# Old Company Name in Catalogs and Other Documents

On April 1<sup>st</sup>, 2010, NEC Electronics Corporation merged with Renesas Technology Corporation, and Renesas Electronics Corporation took over all the business of both companies. Therefore, although the old company name remains in this document, it is a valid Renesas Electronics document. We appreciate your understanding.

Renesas Electronics website: http://www.renesas.com

April 1st, 2010 Renesas Electronics Corporation

Issued by: Renesas Electronics Corporation (http://www.renesas.com)

Send any inquiries to http://www.renesas.com/inquiry.

# **Notice**

- 1. All information included in this document is current as of the date this document is issued. Such information, however, is subject to change without any prior notice. Before purchasing or using any Renesas Electronics products listed herein, please confirm the latest product information with a Renesas Electronics sales office. Also, please pay regular and careful attention to additional and different information to be disclosed by Renesas Electronics such as that disclosed through our website.
- 2. Renesas Electronics does not assume any liability for infringement of patents, copyrights, or other intellectual property rights of third parties by or arising from the use of Renesas Electronics products or technical information described in this document. No license, express, implied or otherwise, is granted hereby under any patents, copyrights or other intellectual property rights of Renesas Electronics or others.
- 3. You should not alter, modify, copy, or otherwise misappropriate any Renesas Electronics product, whether in whole or in part.
- 4. Descriptions of circuits, software and other related information in this document are provided only to illustrate the operation of semiconductor products and application examples. You are fully responsible for the incorporation of these circuits, software, and information in the design of your equipment. Renesas Electronics assumes no responsibility for any losses incurred by you or third parties arising from the use of these circuits, software, or information.
- 5. When exporting the products or technology described in this document, you should comply with the applicable export control laws and regulations and follow the procedures required by such laws and regulations. You should not use Renesas Electronics products or the technology described in this document for any purpose relating to military applications or use by the military, including but not limited to the development of weapons of mass destruction. Renesas Electronics products and technology may not be used for or incorporated into any products or systems whose manufacture, use, or sale is prohibited under any applicable domestic or foreign laws or regulations.
- 6. Renesas Electronics has used reasonable care in preparing the information included in this document, but Renesas Electronics does not warrant that such information is error free. Renesas Electronics assumes no liability whatsoever for any damages incurred by you resulting from errors in or omissions from the information included herein.
- 7. Renesas Electronics products are classified according to the following three quality grades: "Standard", "High Quality", and "Specific". The recommended applications for each Renesas Electronics product depends on the product's quality grade, as indicated below. You must check the quality grade of each Renesas Electronics product before using it in a particular application. You may not use any Renesas Electronics product for any application categorized as "Specific" without the prior written consent of Renesas Electronics. Further, you may not use any Renesas Electronics product for any application for which it is not intended without the prior written consent of Renesas Electronics. Renesas Electronics shall not be in any way liable for any damages or losses incurred by you or third parties arising from the use of any Renesas Electronics product for an application categorized as "Specific" or for which the product is not intended where you have failed to obtain the prior written consent of Renesas Electronics. The quality grade of each Renesas Electronics product is "Standard" unless otherwise expressly specified in a Renesas Electronics data sheets or data books, etc.
	- "Standard": Computers; office equipment; communications equipment; test and measurement equipment; audio and visual equipment; home electronic appliances; machine tools; personal electronic equipment; and industrial robots.
	- "High Quality": Transportation equipment (automobiles, trains, ships, etc.); traffic control systems; anti-disaster systems; anticrime systems; safety equipment; and medical equipment not specifically designed for life support.
	- "Specific": Aircraft; aerospace equipment; submersible repeaters; nuclear reactor control systems; medical equipment or systems for life support (e.g. artificial life support devices or systems), surgical implantations, or healthcare intervention (e.g. excision, etc.), and any other applications or purposes that pose a direct threat to human life.
- 8. You should use the Renesas Electronics products described in this document within the range specified by Renesas Electronics, especially with respect to the maximum rating, operating supply voltage range, movement power voltage range, heat radiation characteristics, installation and other product characteristics. Renesas Electronics shall have no liability for malfunctions or damages arising out of the use of Renesas Electronics products beyond such specified ranges.
- 9. Although Renesas Electronics endeavors to improve the quality and reliability of its products, semiconductor products have specific characteristics such as the occurrence of failure at a certain rate and malfunctions under certain use conditions. Further, Renesas Electronics products are not subject to radiation resistance design. Please be sure to implement safety measures to guard them against the possibility of physical injury, and injury or damage caused by fire in the event of the failure of a Renesas Electronics product, such as safety design for hardware and software including but not limited to redundancy, fire control and malfunction prevention, appropriate treatment for aging degradation or any other appropriate measures. Because the evaluation of microcomputer software alone is very difficult, please evaluate the safety of the final products or system manufactured by you.
- 10. Please contact a Renesas Electronics sales office for details as to environmental matters such as the environmental compatibility of each Renesas Electronics product. Please use Renesas Electronics products in compliance with all applicable laws and regulations that regulate the inclusion or use of controlled substances, including without limitation, the EU RoHS Directive. Renesas Electronics assumes no liability for damages or losses occurring as a result of your noncompliance with applicable laws and regulations.
- 11. This document may not be reproduced or duplicated, in any form, in whole or in part, without prior written consent of Renesas Electronics.
- 12. Please contact a Renesas Electronics sales office if you have any questions regarding the information contained in this document or Renesas Electronics products, or if you have any other inquiries.
- (Note 1) "Renesas Electronics" as used in this document means Renesas Electronics Corporation and also includes its majorityowned subsidiaries.
- (Note 2) "Renesas Electronics product(s)" means any product developed or manufactured by or for Renesas Electronics.

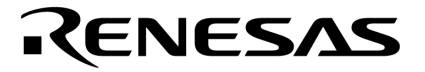

**User's Manual** 

# **IE-789234-NS-EM1**

**Emulation Board** 

**Target Devices 78K0S/KU1+ 78K0S/KY1+ 78K0S/KA1+ 78K0S/KB1+** 

Document No. U17381EJ6V0UM00 (6th edition) Date Published June 2007 NS

Printed in Japan © NEC Electronics Corporation 2005

#### **PC/AT is a trademark of International Business Machines Corporation.**

- **The information in this document is current as of June, 2007. The information is subject to change without notice. For actual design-in, refer to the latest publications of NEC Electronics data sheets or data books, etc., for the most up-to-date specifications of NEC Electronics products. Not all products and/or types are available in every country. Please check with an NEC Electronics sales representative for availability and additional information.**
- No part of this document may be copied or reproduced in any form or by any means without the prior written consent of NEC Electronics. NEC Electronics assumes no responsibility for any errors that may appear in this document.
- NEC Electronics does not assume any liability for infringement of patents, copyrights or other intellectual property rights of third parties by or arising from the use of NEC Electronics products listed in this document or any other liability arising from the use of such products. No license, express, implied or otherwise, is granted under any patents, copyrights or other intellectual property rights of NEC Electronics or others.
- Descriptions of circuits, software and other related information in this document are provided for illustrative purposes in semiconductor product operation and application examples. The incorporation of these circuits, software and information in the design of a customer's equipment shall be done under the full responsibility of the customer. NEC Electronics assumes no responsibility for any losses incurred by customers or third parties arising from the use of these circuits, software and information.
- While NEC Electronics endeavors to enhance the quality, reliability and safety of NEC Electronics products, customers agree and acknowledge that the possibility of defects thereof cannot be eliminated entirely. To minimize risks of damage to property or injury (including death) to persons arising from defects in NEC Electronics products, customers must incorporate sufficient safety measures in their design, such as redundancy, fire-containment and anti-failure features.
- NEC Electronics products are classified into the following three quality grades: "Standard", "Special" and "Specific".

The "Specific" quality grade applies only to NEC Electronics products developed based on a customerdesignated "quality assurance program" for a specific application. The recommended applications of an NEC Electronics product depend on its quality grade, as indicated below. Customers must check the quality grade of each NEC Electronics product before using it in a particular application.

- "Standard": Computers, office equipment, communications equipment, test and measurement equipment, audio and visual equipment, home electronic appliances, machine tools, personal electronic equipment and industrial robots.
- Transportation equipment (automobiles, trains, ships, etc.), traffic control systems, anti-disaster systems, anti-crime systems, safety equipment and medical equipment (not specifically designed for life support). "Special":
- "Specific": Aircraft, aerospace equipment, submersible repeaters, nuclear reactor control systems, life support systems and medical equipment for life support, etc.

The quality grade of NEC Electronics products is "Standard" unless otherwise expressly specified in NEC Electronics data sheets or data books, etc. If customers wish to use NEC Electronics products in applications not intended by NEC Electronics, they must contact an NEC Electronics sales representative in advance to determine NEC Electronics' willingness to support a given application.

(Note)

- (1) "NEC Electronics" as used in this statement means NEC Electronics Corporation and also includes its majority-owned subsidiaries.
- (2) "NEC Electronics products" means any product developed or manufactured by or for NEC Electronics (as defined above).

# **General Precautions for Handling This Product**

#### **1. Circumstances not covered by product guarantee**

- If the product was disassembled, altered, or repaired by the customer
- If it was dropped, broken, or given another strong shock
- Use at overvoltage, use outside guaranteed temperature range, storing outside guaranteed temperature range
- If power was turned on while the power supply unit, PC interface cable, or connection to the target system was in an unsatisfactory state
- If the cable of the power supply, the PC interface cable, the emulation probe, or the like was bent or pulled excessively
- If a power supply unit other than the supplied product was used
- If the product got wet
- If this product is connected to the target system when there is a potential difference between the GND of this product and GND of the target system.
- If the connectors or cables are plugged/unplugged while this product is in the power-on state.
- If excessive load is applied to the connectors or sockets.

#### **2. Safety precautions**

- If used for a long time, the product may become hot (50°C to 60°C). Be careful of low temperature burns and other dangers due to the product becoming hot.
- Be careful of electrical shock. There is a danger of electrical shock if the product is used as described above in **1 Circumstances not covered by product guarantee**.

# **INTRODUCTION**

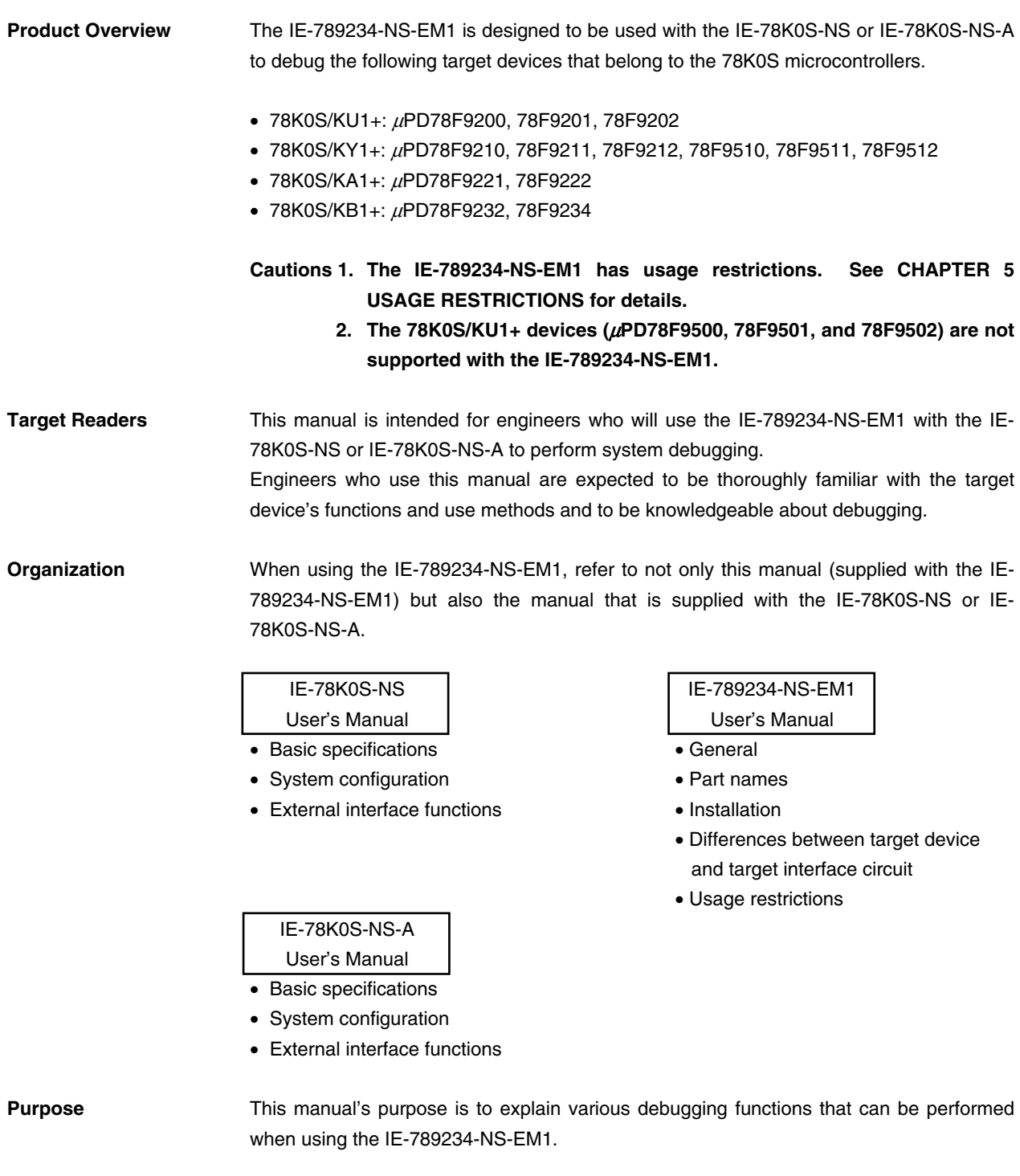

**How to Read This Manual** It is assumed that the readers of this manual have general knowledge in the fields of electrical engineering, logic circuits, and microcontrollers.

To understand the overall functions and usages of the IE-789234-NS-EM1

→ Read this manual in the order of the **CONTENTS**. The mark "<R>" shows major revised points. The revised points can be easily searched by copying an "<R>" in the PDF file and specifying it in the "Find what:" field.

**Terminology** The meanings of certain terms used in this manual are listed below.

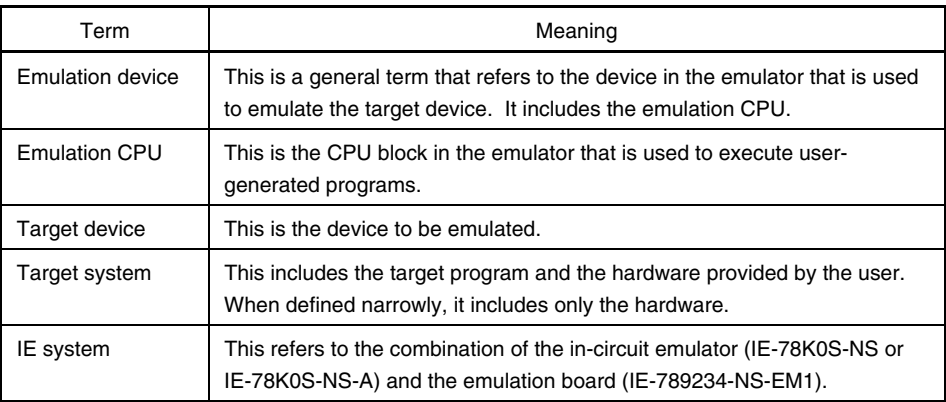

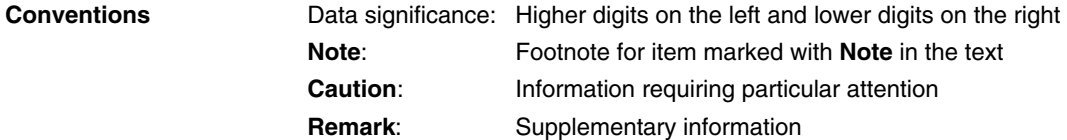

**Related Documents** The related documents (user's manuals) indicated in this publication may include preliminary versions. However, preliminary versions are not marked as such.

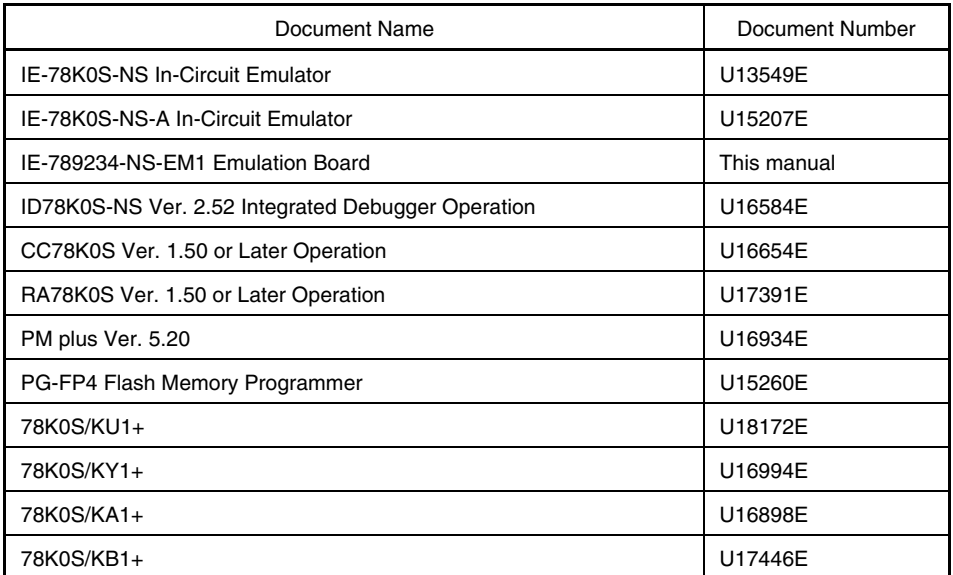

**Caution The documents listed above are subject to change without notice. Be sure to use the latest documents when designing.** 

# **CONTENTS**

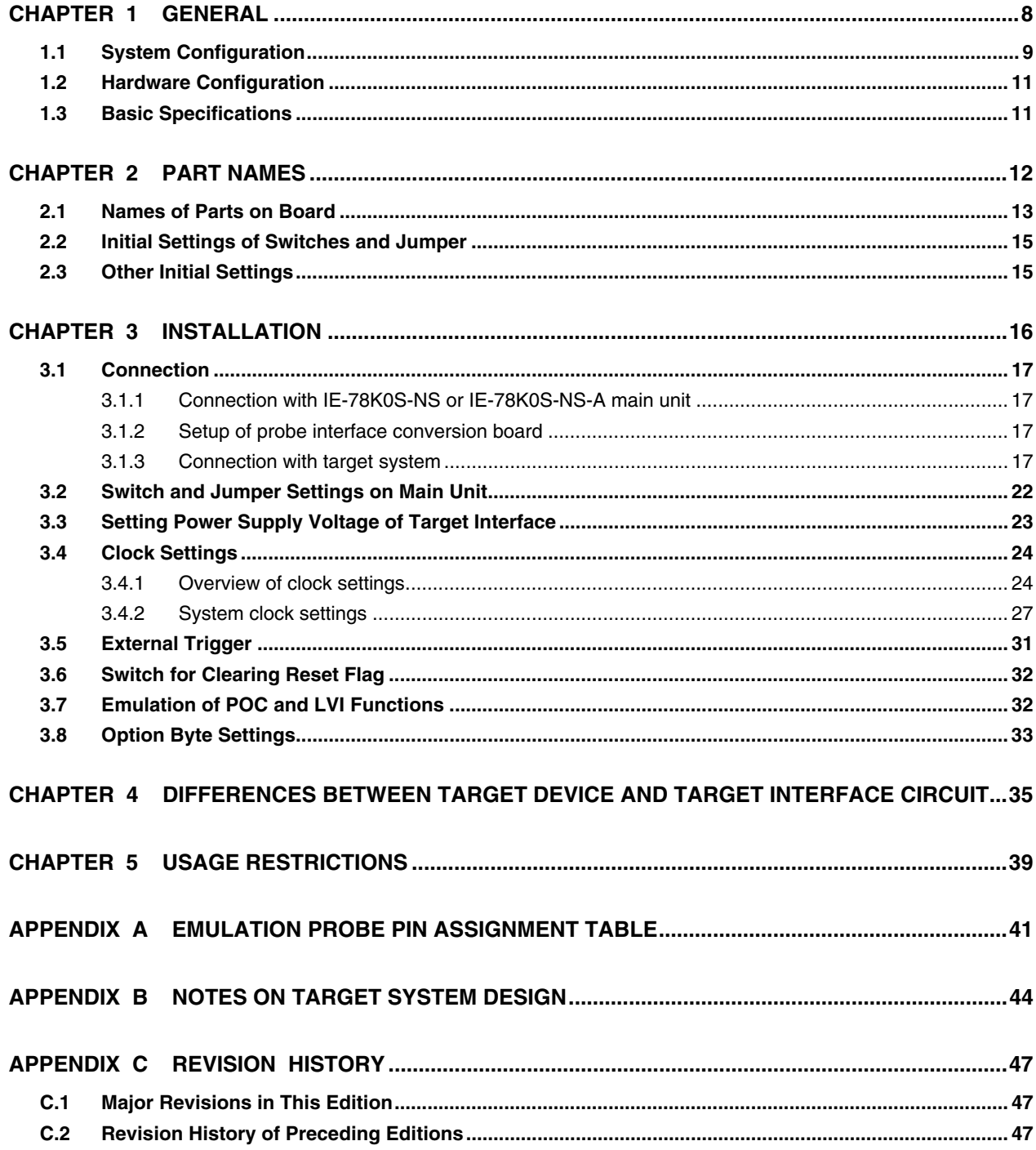

# **CHAPTER 1 GENERAL**

The IE-789234-NS-EM1 is a development tool for efficient debugging of hardware or software when using one of the following target devices that belong to the 78K0S microcontrollers.

This chapter describes the IE-789234-NS-EM1's system configuration and basic specifications.

- Target devices
	- 78K0S/KU1+: µPD78F9200, 78F9201, 78F9202
	- 78K0S/KY1+: µPD78F9210, 78F9211, 78F9212, 78F9510, 78F9511, 78F9512
	- 78K0S/KA1+: µPD78F9221, 78F9222
	- 78K0S/KB1+: µPD78F9232, 78F9234

Caution The 78K0S/KU1+ devices (µPD78F9500, 78F9501, and 78F9502) are not supported with the IE-**789234-NS-EM1.** 

# **1.1 System Configuration**

Figure 1-1 illustrates the IE-789234-NS-EM1's system configuration.

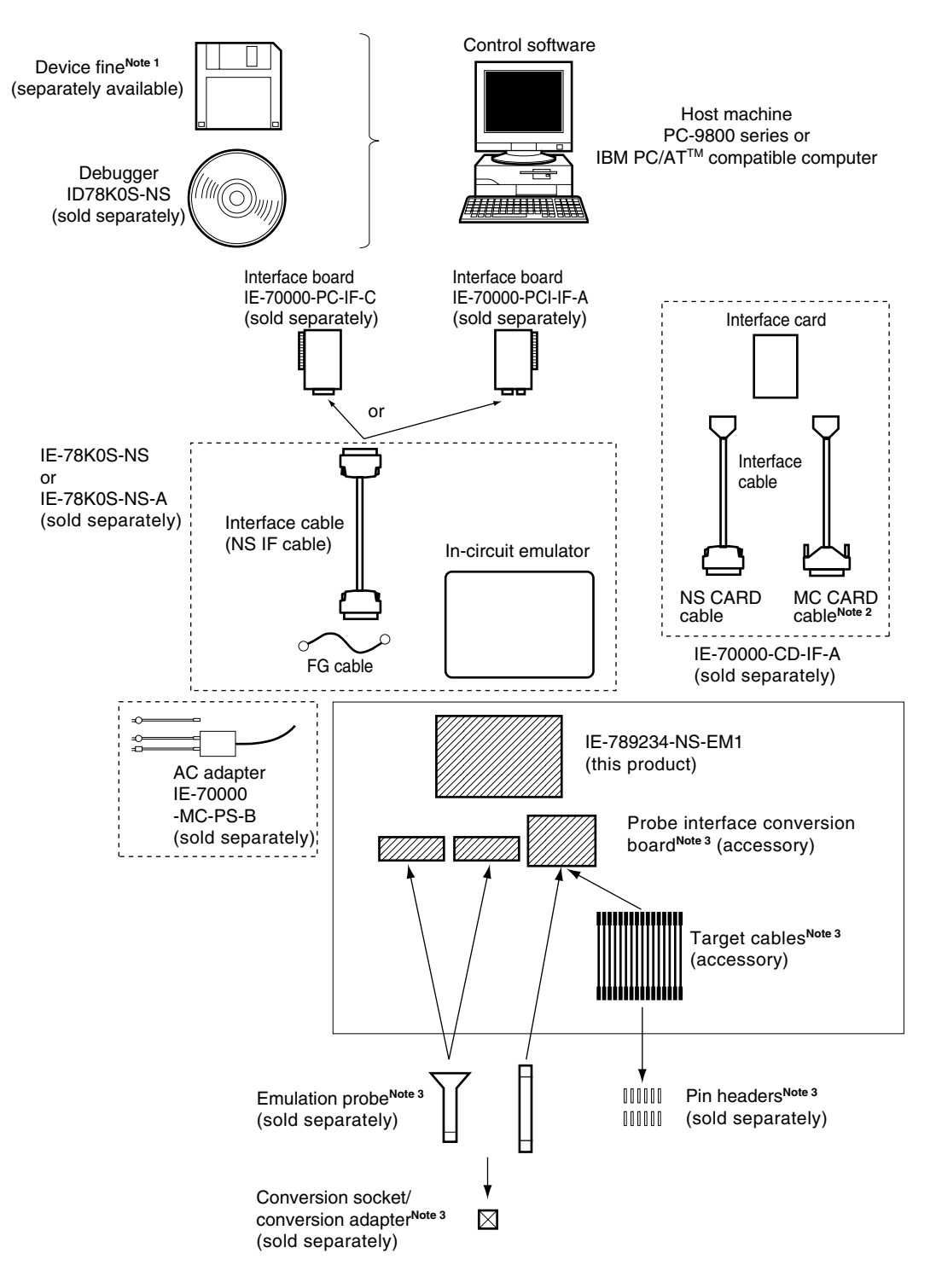

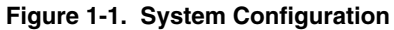

**Notes 1.** The device file is as follows.

• DF789234 V3.10 or later 78K0S/KU1+: µPD78F9200, 78F9201, 78F9202 78K0S/KY1+: µPD78F9210, 78F9211, 78F9212, 78F9510, 78F9511, 78F9512 78K0S/KA1+: µPD78F9221, 78F9222 78K0S/KB1+: µPD78F9232, 78F9234

The 78K0S/KU1+ devices with DF789234 V3.10 or later (µPD78F9500, 78F9501, and 78F9502) are not supported with the IE-789234-NS-EM1.

 The device file can be downloaded from the website of NEC Electronics Corporation. (http://www.necel.com/micro/ods/eng/index.html)

- **2.** The MC CARD cable is not used in the IE-789234-NS-EM1.
- **3.** Table 1-1 shows the correspondence between the probe interface conversion board, target cable, emulation probe, conversion socket/conversion adapter, and pin header.

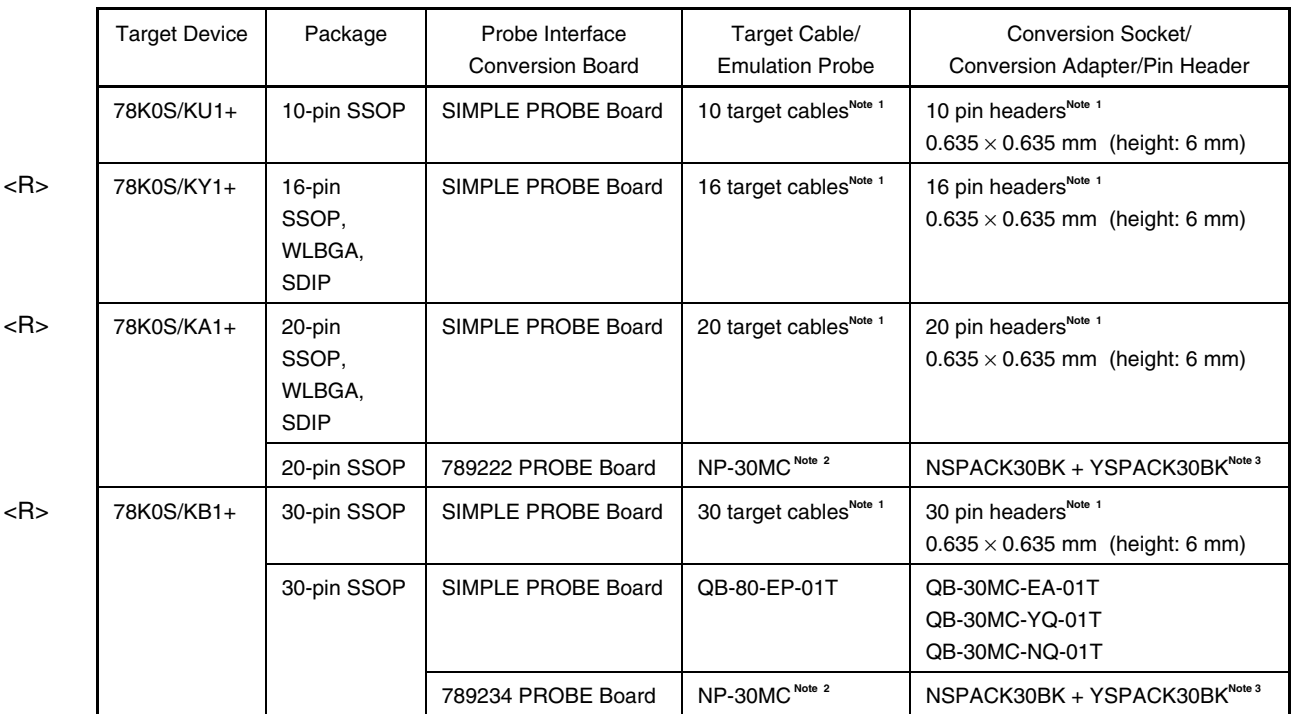

#### **Table 1-1. List of Emulation Environments**

**Notes 1.** When a 40-pin IDE connector is mounted in the target system, the 40-pin IDE cable (ATA-33 standard) can be used instead of the target cable (single wire).

**2.** The emulation probe NP-30MC is a product of Naito Densei Machida Mfg. Co., Ltd. For further information, contact Naito Densei Machida Mfg. Co., Ltd. (TEL: +81-42-750-4172)

**3.** The conversion adapters NSPACK30BK and YSPACK30BK are products of TOKYO ELETECH CORPORATION.

For further information, contact Daimaru Kogyo Co., Ltd.

Tokyo Electronics Department (TEL: +81-3-3820-7112)

Osaka Electronics Department (TEL: +81-6-6244-6672)

# **1.2 Hardware Configuration**

Figure 1-2 shows the IE-789234-NS-EM1's position in the basic hardware configuration.

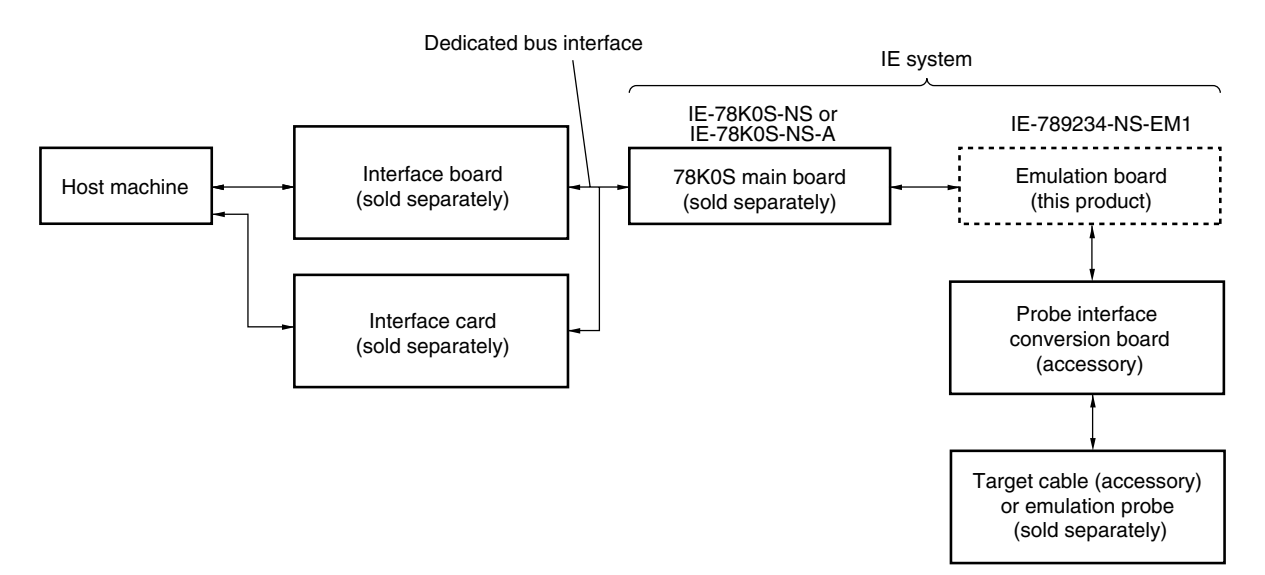

# **Figure 1-2. Basic Hardware Configuration**

## **1.3 Basic Specifications**

The basic specifications of the IE-789234-NS-EM1 are listed in Table 1-2.

#### **Table 1-2. Basic Specifications**

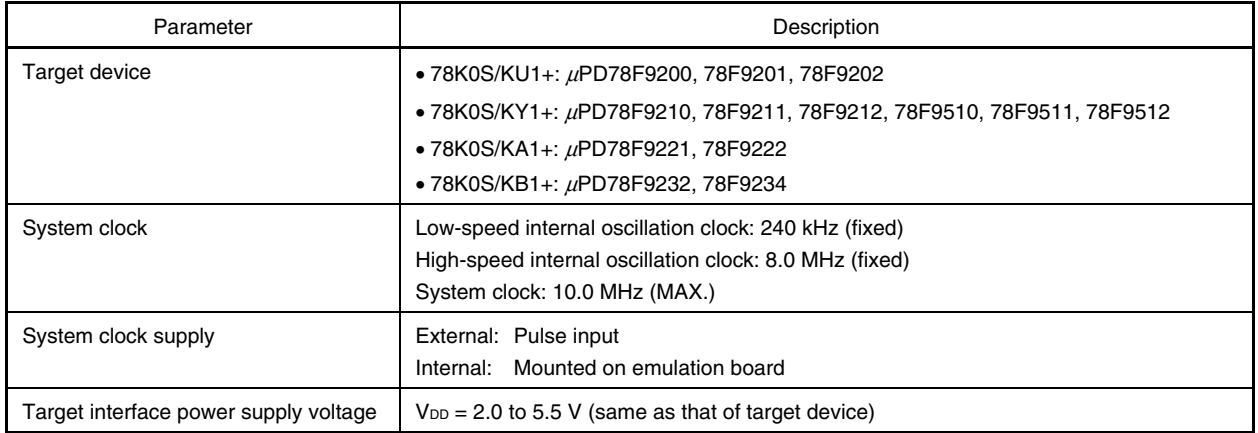

**Caution The 78K0S/KU1+ devices (**µ**PD78F9500, 78F9501, and 78F9502) are not supported with the IE-789234-NS-EM1.** 

# **CHAPTER 2 PART NAMES**

This chapter introduces the parts of the IE-789234-NS-EM1 main unit. The packing box contains the following.

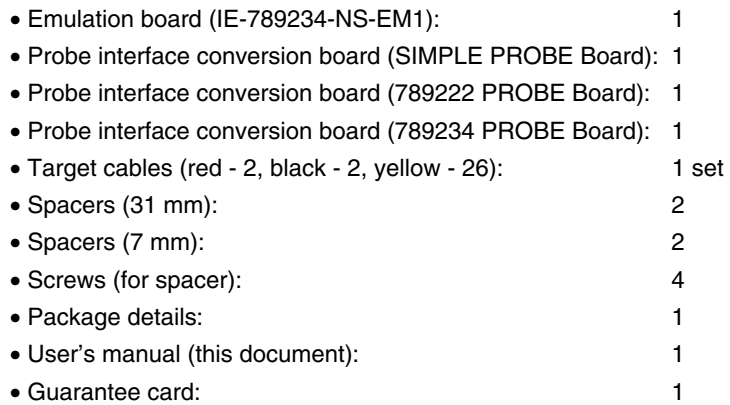

If there are any missing or damaged items, please contact an NEC Electronics sales representative. Fill out and return the guarantee card that comes with the main unit.

# **2.1 Names of Parts on Board**

# **(1) Emulation board (IE-789234-NS-EM1)**

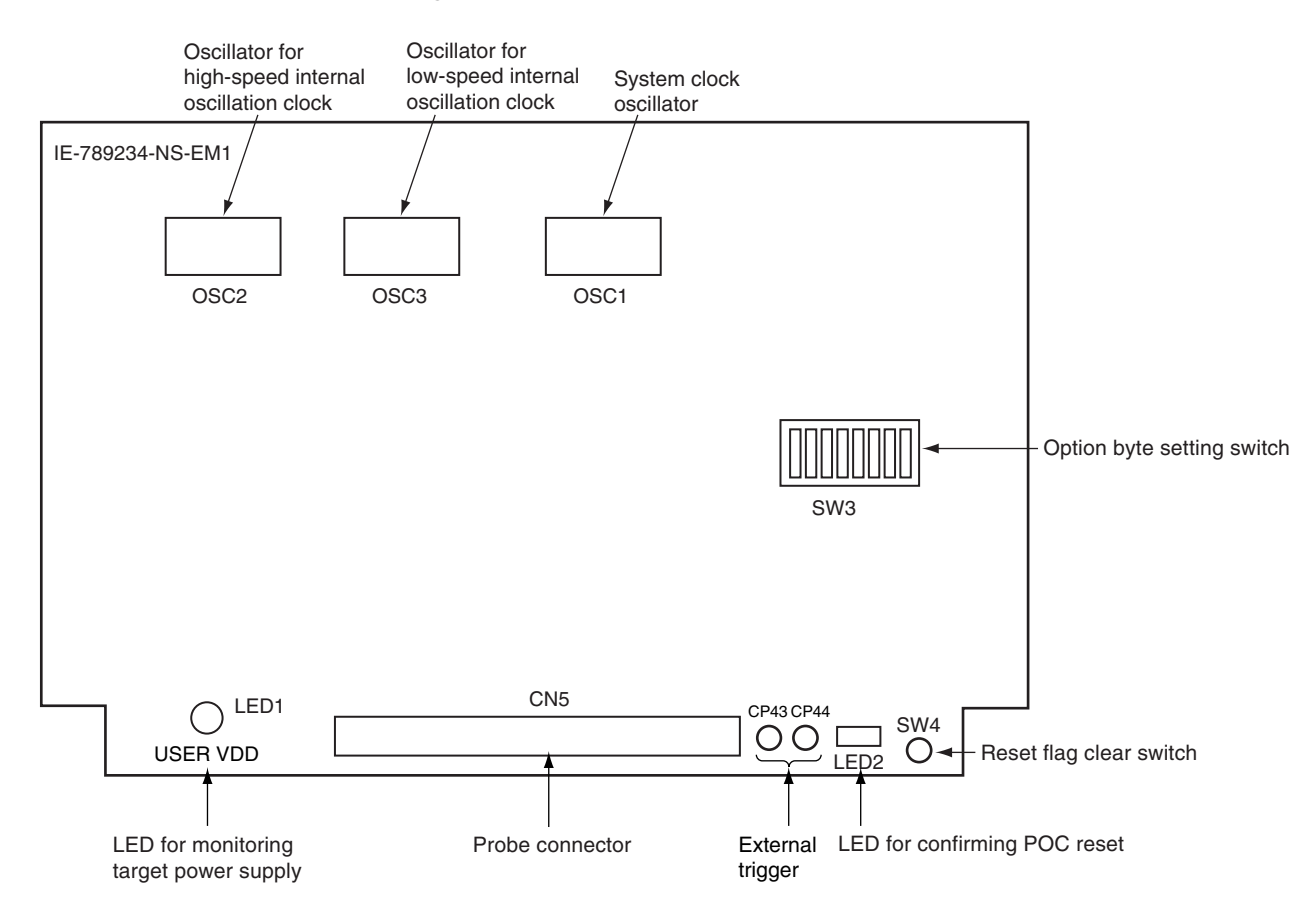

#### **Figure 2-1. Part Names of IE-789234-NS-EM1**

#### **(2) Probe interface conversion board (SIMPLE PROBE Board)**

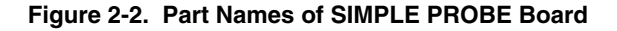

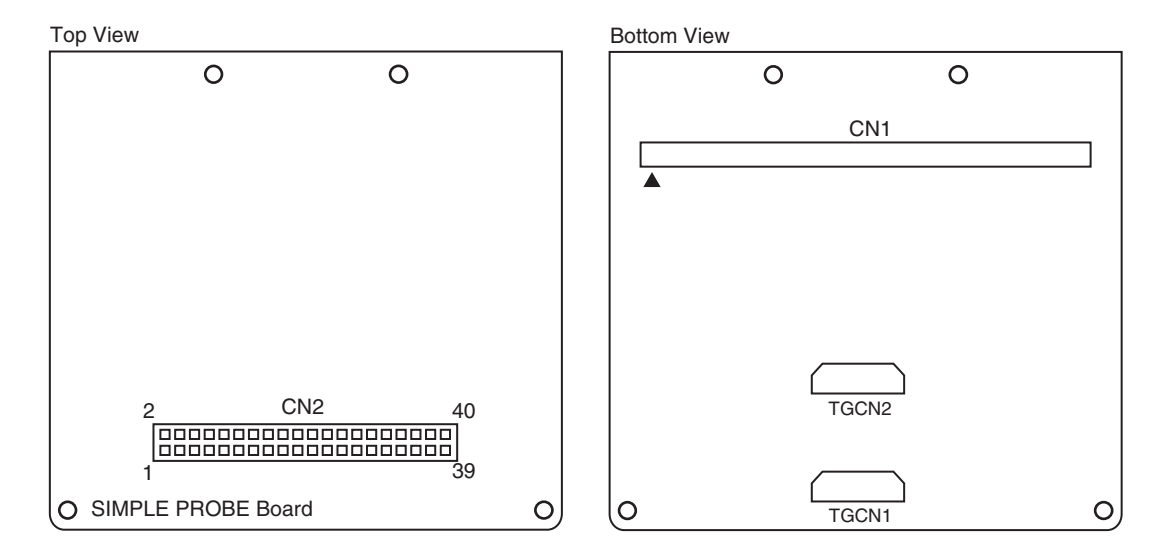

# **(3) Probe interface conversion board (789222 PROBE Board)**

**Figure 2-3. Part Names of 789222 PROBE Board** 

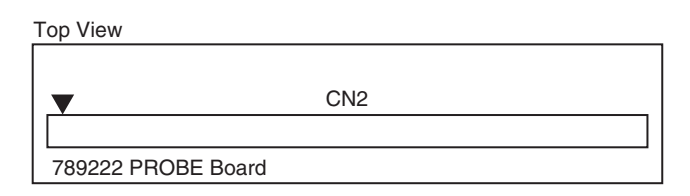

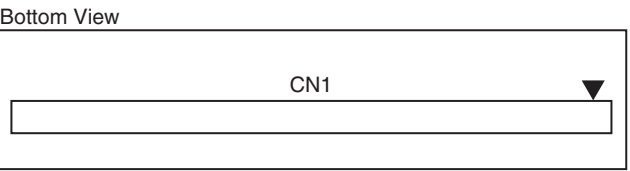

#### **(4) Probe interface conversion board (789234 PROBE Board)**

#### **Figure 2-4. Part Names of 789234 PROBE Board**

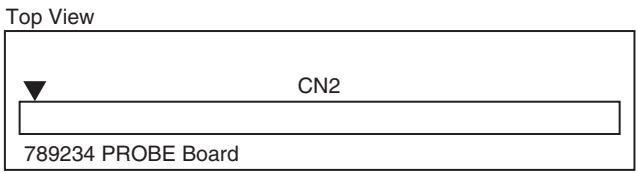

Bottom View CN1 $\blacktriangledown$ 

# **(5) Target cables (30 single-wire cables)**

Red: 250 mm cable for power supply line (for VDD/AVREF pin connection) - 2 cables Black: 250 mm cable for GND line (for Vss/AVss pin connection) - 2 cables Yellow: 250 mm cable for general signals - 26 cables

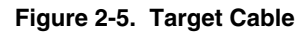

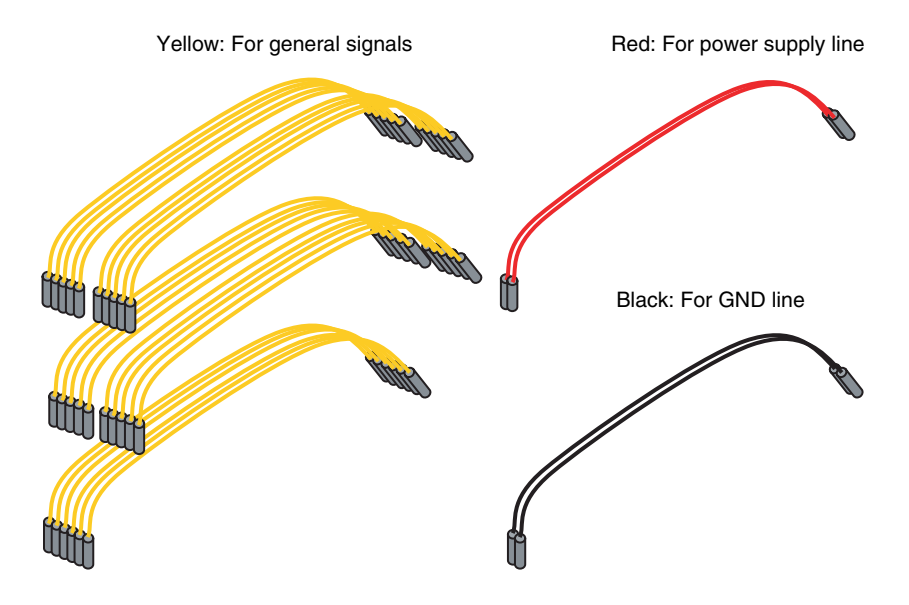

# **2.2 Initial Settings of Switches and Jumper**

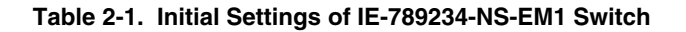

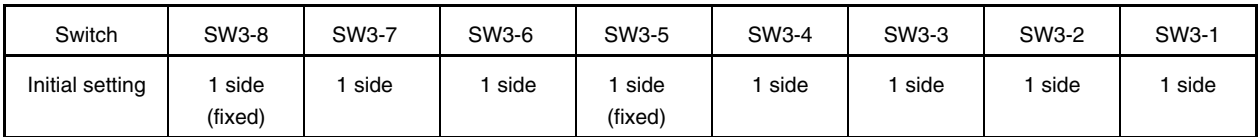

# **2.3 Other Initial Settings**

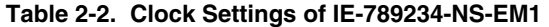

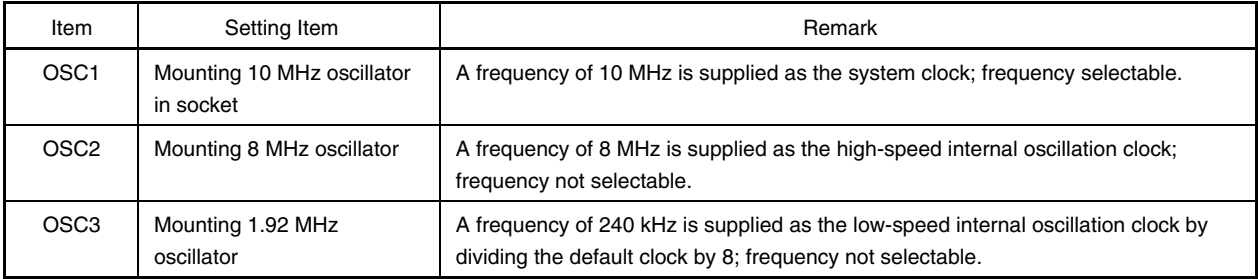

# **CHAPTER 3 INSTALLATION**

This chapter describes methods for connecting the IE-789234-NS-EM1 to the IE-78K0S-NS or IE-78K0S-NS-A, emulation probe, etc. Mode setting methods are also described.

**Caution Connecting or removing components to or from the target system, or making switch or other setting changes must be carried out after the power supply to both the IE system and the target system has been switched OFF.** 

#### **3.1 Connection**

#### **3.1.1 Connection with IE-78K0S-NS or IE-78K0S-NS-A main unit**

See the **IE-78K0S-NS User's Manual (U13549E)** for a description of how to connect the IE-789234-NS-EM1 to the IE-78K0S-NS.

See the **IE-78K0S-NS-A User's Manual (U15207E)** for a description of how to connect the IE-789234-NS-EM1 to the IE-78K0S-NS-A.

#### **3.1.2 Setup of probe interface conversion board**

Tighten the four spacers to the SIMPLE PROBE Board using the screws included with the IE-789234-NS-EM1.

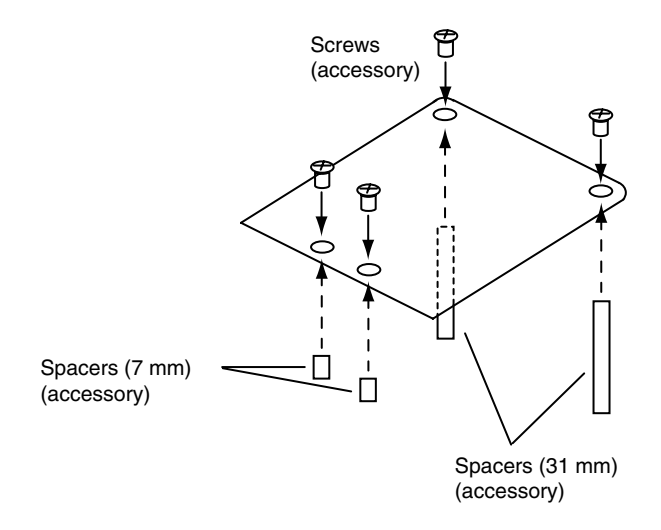

**Figure 3-1. Setup of SIMPLE PROBE Board and Spacer** 

#### **3.1.3 Connection with target system**

The procedures for fixing the probe interface conversion board on the IE-789234-NS-EM1 and connecting it to the target cable or emulation probe are explained below. Combinations of the probe interface conversion board, target cable, and emulation probe corresponding to the target device are shown in the table below.

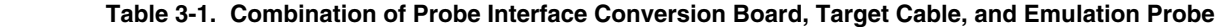

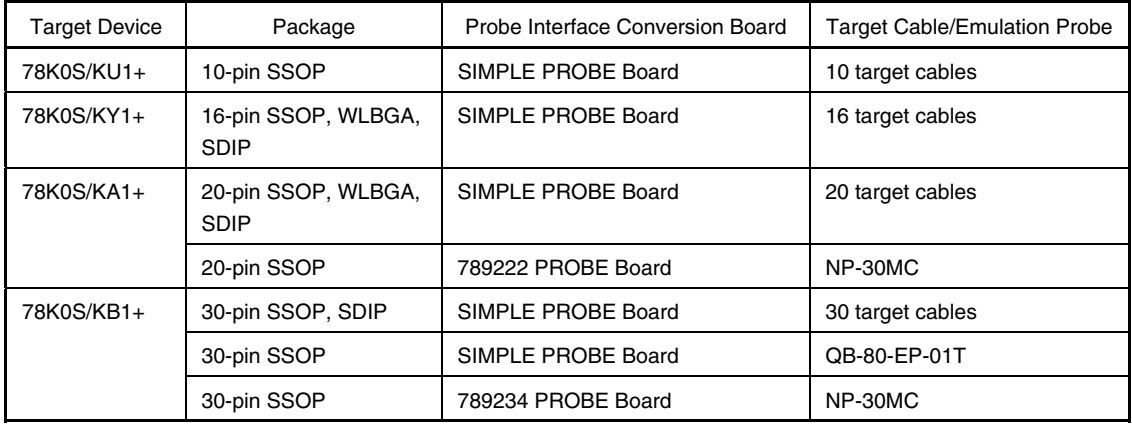

### **(1) Connection with target cable**

Connect a target cable whose pin count matches that of the target device to the probe interface conversion board (SIMPLE PROBE Board). Table 3-2 shows the pins that correspond to the respective target devices.

- 78K0S/KU1+: 1 VDD connection cable (red), 1 Vss connection cable (black), 8 general signal cables (yellow)
- 78K0S/KY1+: 1 VDD connection cable (red), 1 Vss connection cable (black), 14 general signal cables (yellow)
- 78K0S/KA1+: 2 VDD/AVREF connection cables (red), 1 Vss connection cable (black), 17 general signal cables (yellow)
- 78K0S/KB1+: 2 VDD/AVREF connection cables (red), black: 2 VSS/AVSS connection cables (black), 26 general signal cables (yellow).
- <1> Connect CN5 of the IE-789234-NS-EM1 to CN1 of the SIMPLE PROBE Board.
- <2> Connect CN2 of the SIMPLE PROBE Board to a target cable whose pin count matches that of the target device.

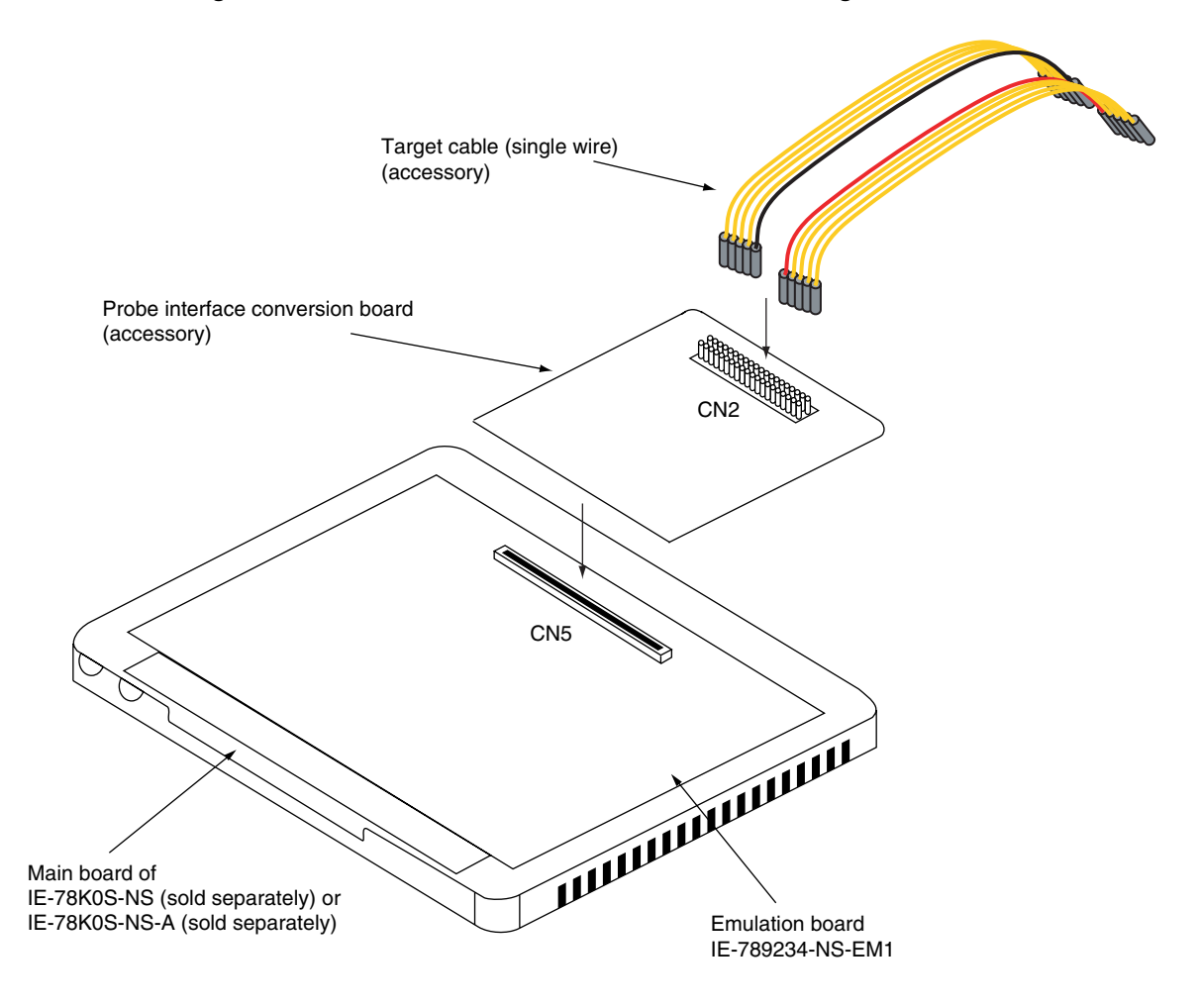

#### **Figure 3-2. Connection of SIMPLE PROBE Board and Target Cable**

**Cautions 1. Incorrect connection may damage the IE system.** 

 **2. When emulating a device other than the 78K0S/KB1+, do not connect anything to the pins to which no functions are assigned (unused pins) in the target interface.** 

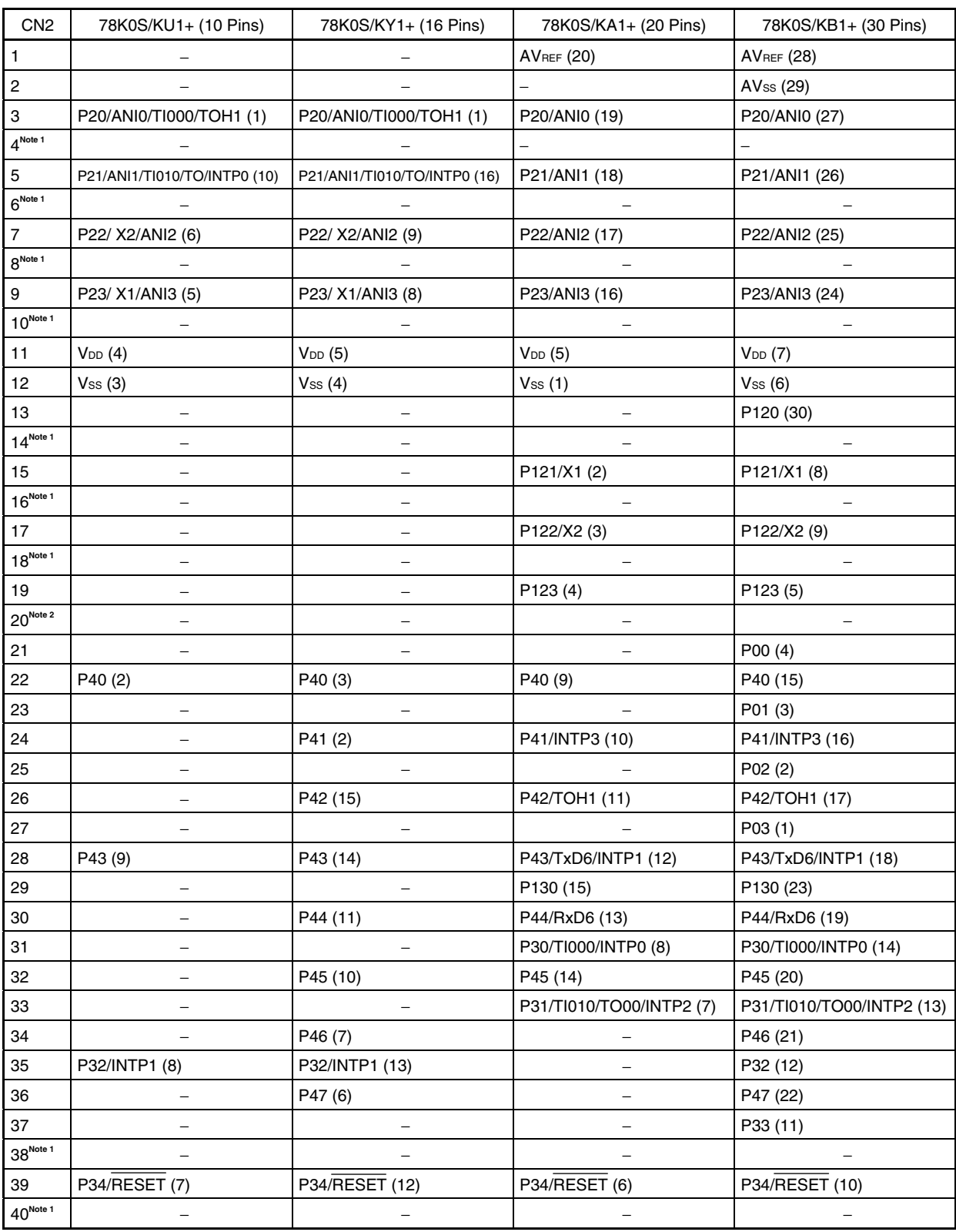

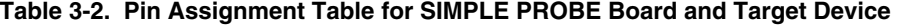

Notes 1. This is a GND pin. Each GND pin is connected to Vss (pin 12) on the SIMPLE PROBE Board.

 **2.** This pin is not connected.

**Remark** The number in the parentheses indicates the pin number in the target device.

#### **(2) Connection with emulation probe (QB-80-EP-01T)**

Connect the QB-80-EP-01T to the probe connectors TGCN1 and TGCN2 of the probe interface conversion board (SIMPLE PROBE Board).

- <1> Connect CN5 of the IE-789234-NS-EM1 to CN1 of the SIMPLE PROBE Board.
- <2> Connect TGCN1 and TGCN2 of the SIMPLE PROBE Board to the emulation probe.

#### **Figure 3-3. Connection of QB-80-EP-01T and SIMPLE PROBE Board**

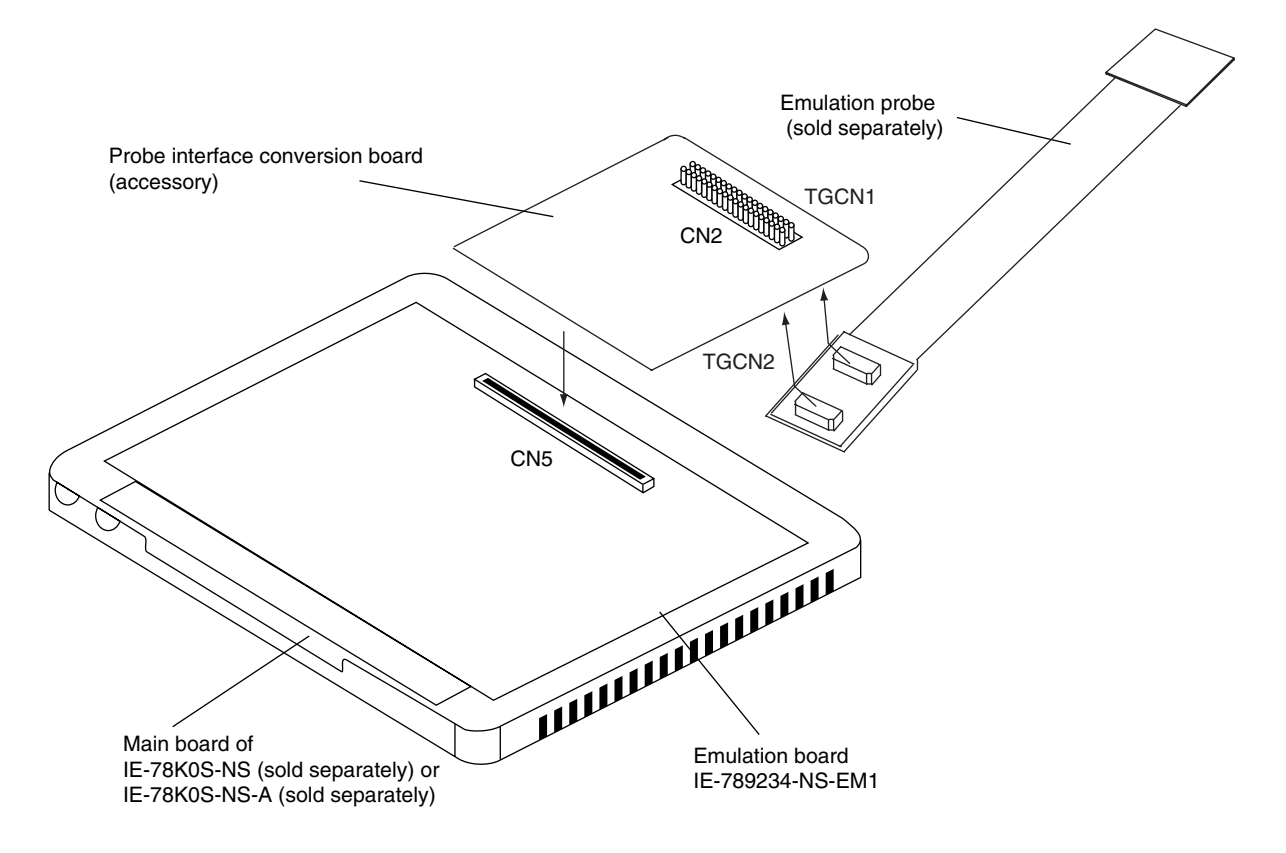

**Cautions 1. Incorrect connection may damage the IE system.** 

 **2. Refer to APPENDIX A EMULATION PROBE PIN ASSIGNMENT TABLE for information on pin connections. For more details on connection, see the user's manual for each emulation probe.** 

#### **(3) Connection with emulation probe (NP-30MC)**

Use the probe interface conversion board compatible with the target device.

- 78K0S/KA1+: 789222 PROBE Board
- 78K0S/KB1+: 789234 PROBE Board
- <1> Connect CN5 of the IE-789234-NS-EM1 to CN1 of the probe interface conversion board.
- <2> Connect CN2 of the probe interface conversion board to the emulation probe.

**Figure 3-4. Connection of NP-30MC and Probe Interface Conversion Board** 

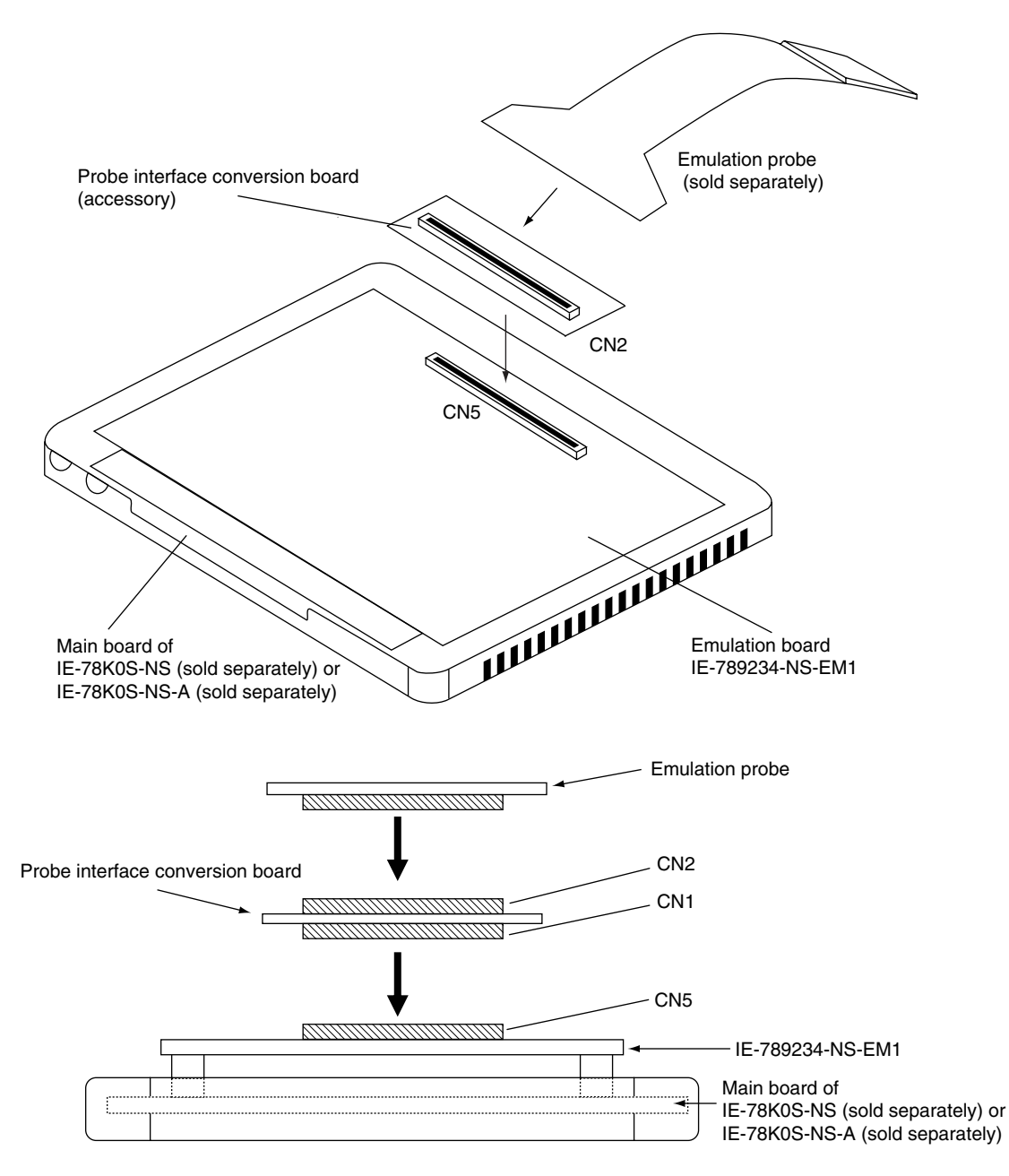

**Cautions 1. Incorrect connection may damage the IE system.** 

 **2. Refer to APPENDIX A EMULATION PROBE PIN ASSIGNMENT TABLE for information on pin connections. For more details on connection, see the user's manual for each emulation probe.** 

#### **3.2 Switch and Jumper Settings on Main Unit**

#### **(1) Settings on the IE-78K0S-NS**

When using the IE-789234-NS-EM1, set the switches and jumpers on the IE-78K0S-NS as shown in Table 3-3. For details on these switch and jumper settings, refer to the **IE-78K0S-NS User's Manual (U13549E)**.

**Caution Incorrect jumper settings may damage the IE-789234-NS-EM1.** 

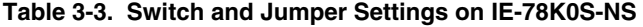

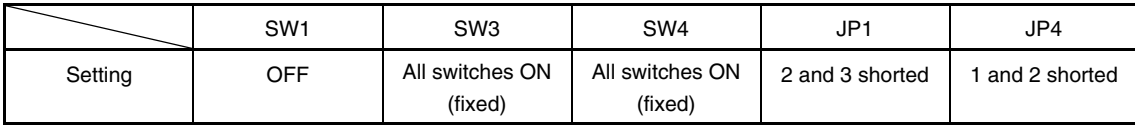

#### **(2) Settings on the IE-78K0S-NS-A**

When using the IE-78K0S-NS-A, set the switches and jumpers on the IE-78K0S-NS-A as shown in Table 3-4. For details on these switch and jumper settings, refer to the **IE-78K0S-NS-A User's Manual (U15207E)**.

#### **Caution Incorrect jumper settings may damage the IE-789234-NS-EM1.**

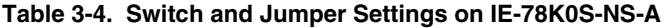

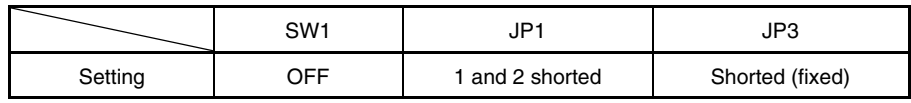

#### **3.3 Setting Power Supply Voltage of Target Interface**

In the IE system, emulation is possible with a voltage of the same level as the power supply voltage of the target system (2.0 to 5.5 V: same as the target device). When the target system is not connected (V<sub>DD</sub>: 0 V), the IE system automatically operates with the emulator's internal power supply (5 V).

The V<sub>DD</sub> pin of the target system is used to control LED1 (USERVDD), which monitors the connection of the target system power supply in the IE-789234-NS-EM1, and as the reference voltage for generating the target interface power supply voltage.

The setting of the target interface power supply voltage is shown in Table 3-5.

For how to select the operating power supply, refer to the **ID78K0S-NS Ver. 2.52 Integrated Debugger Operation User's Manual (U16584E)**.

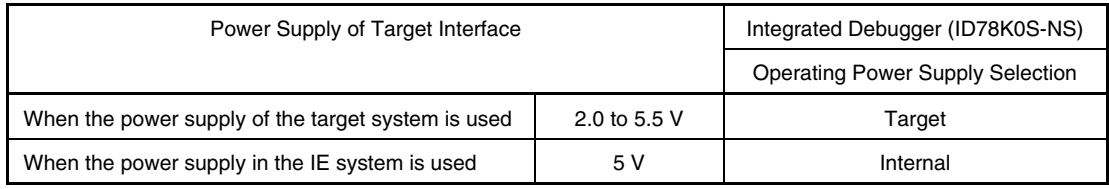

#### **Table 3-5. Setting Power Supply of Target Interface**

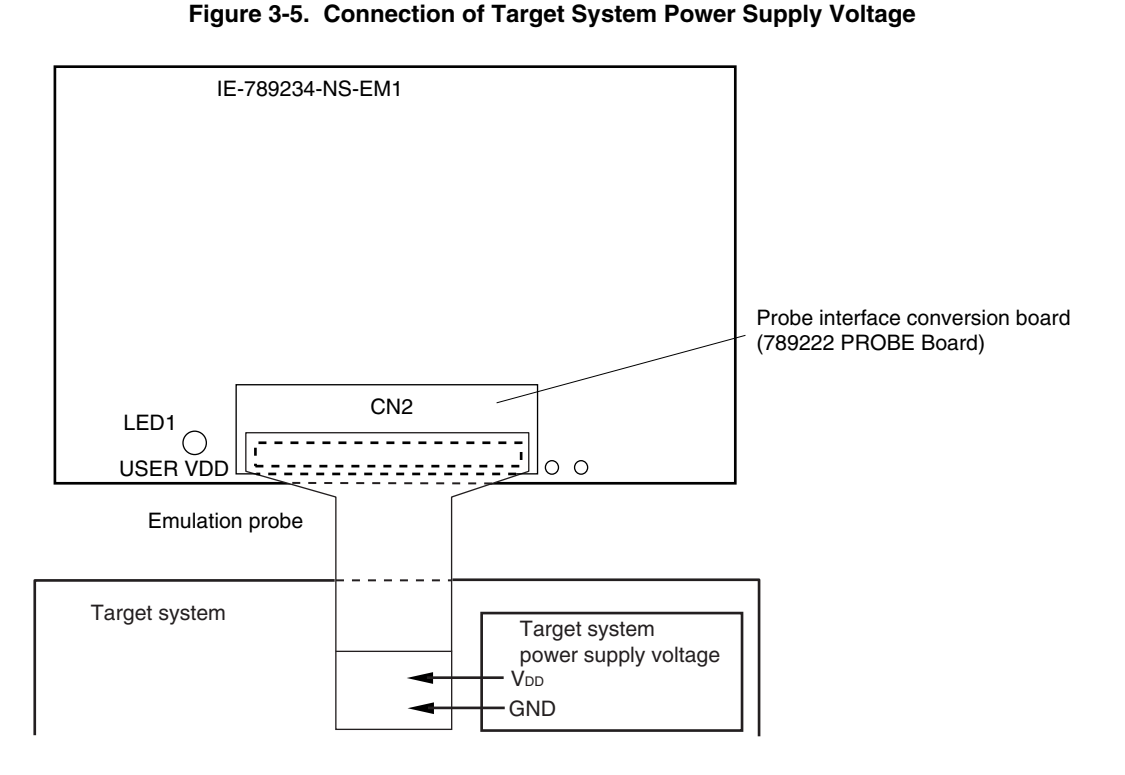

# **Caution Before connecting or disconnecting the target system, turn off the power to the IE system and the target system.**

# **3.4 Clock Settings**

#### **3.4.1 Overview of clock settings**

The system clock to be used during debugging can be selected from (1) to (4) below.

- (1) Clock that is already mounted on emulation board
- (2) Clock that is mounted by user
- (3) Clock input from target system
- (4) High-speed internal oscillation clock

If the target system includes a clock oscillator, select either **(1) Clock that is already mounted on emulation board**, **(2) Clock that is mounted by user**, or **(4) High-speed internal oscillation clock**. For the clock oscillator, a resonator is connected to the target device and the target device's internal oscillator is used. An example of the external circuit is shown in part (a) of Figure 3-6. During emulation, the oscillator that is mounted on the target system is not used. Instead, the clock that is mounted on the emulation board installed in the IE-78K0S-NS or IE-78K0S-NS-A is used.

If the target system includes an external clock, select either **(1) Clock that is already mounted on emulation board**, **(2) Clock that is mounted by user**, **(3) Clock input from target system**, or **(4) High-speed internal oscillation clock**. For the external clock, a clock signal is supplied from outside of the target device and the target device's internal oscillator is not used. An example of the external circuit is shown in part (b) of Figure 3-6.

**Caution The IE system will hang up if the system clock is not supplied normally. Moreover, be sure to input a rectangular wave as the clock from the target system. There is no need to supply a clock to the X2 pin. Also, even if a crystal resonator is connected directly to the X1 pin, the target device will not operate.** 

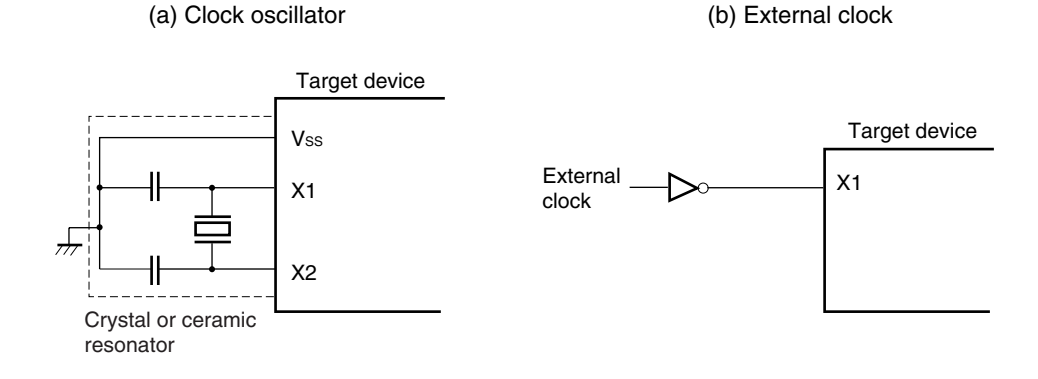

**Figure 3-6. External Circuits Used as System Clock Oscillator** 

#### **(1) Clock that is already mounted on emulation board**

The crystal oscillator mounted on the IE-789234-NS-EM1 can be used.

A 10.0 MHz crystal oscillator (OSC1) is already mounted on the emulation board.

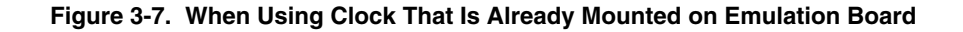

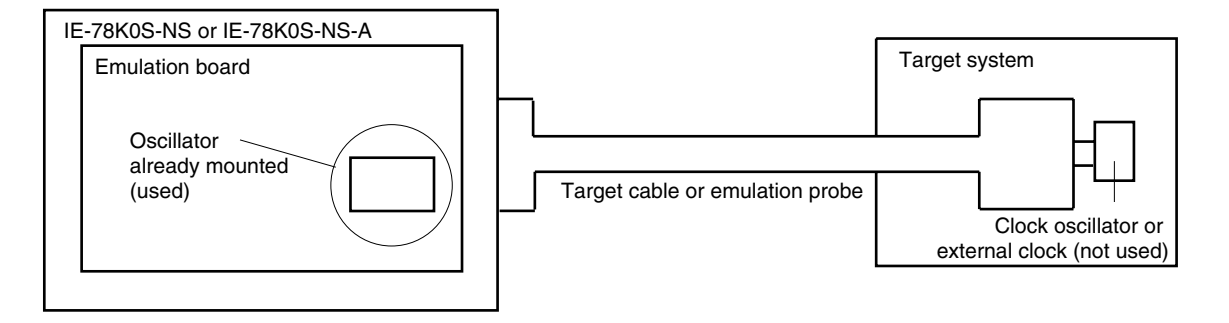

**Remark** The clock that is supplied by the oscillator of the IE-789234-NS-EM1 (encircled in the figure) is used.

#### **(2) Clock that is mounted by user**

The user can mount any clock supported by the set specifications on the IE-789234-NS-EM1. This feature is effective when debugging at a different frequency from that of the clock already mounted.

Remove the crystal oscillator (OSC1) that is already mounted on the emulation board, and mount the rsonator to be used.

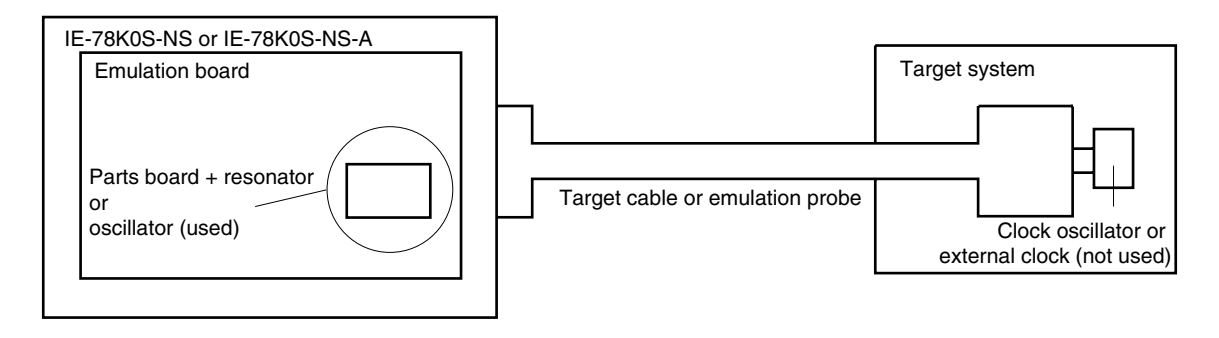

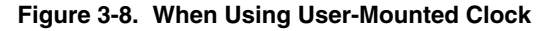

**Remark** The clock that is supplied by the resonator on the parts board or the oscillator of the IE-789234-NS-EM1 (encircled in the figure) is used.

#### **(3) Clock input from target system**

An external clock on the target system can be used as the system clock via the target cable or an emulation probe.

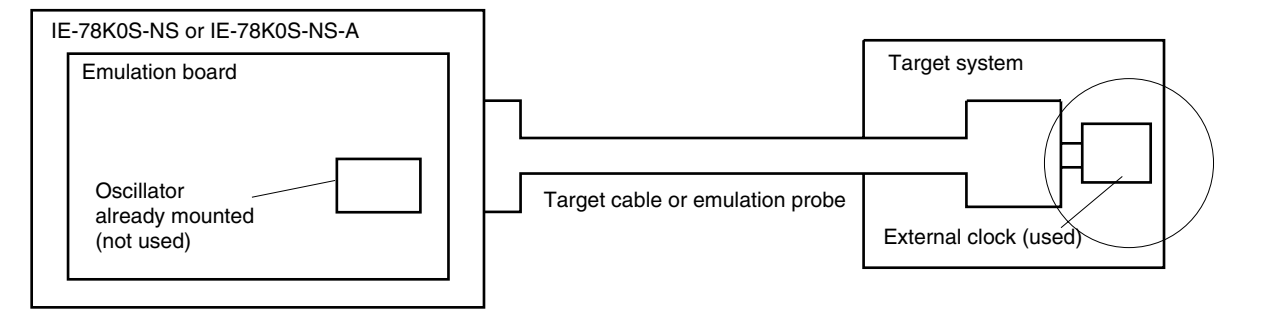

**Figure 3-9. When Supplying Clock Input from Target System** 

**Remark** The pulse that is supplied by the external clock on the target system (encircled in the figure) is used.

#### **(4) When using high-speed internal oscillation clock**

The high-speed internal oscillation clock generated on the IE-789234-NS-EM1 can be used.

**Figure 3-10. When Using High-Speed Internal Oscillation Clock** 

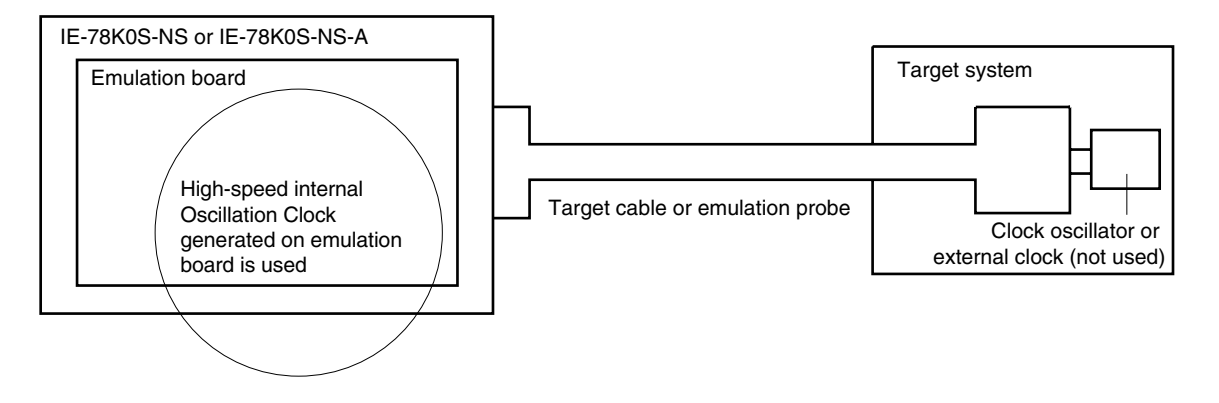

**Remark** The clock that is supplied by the oscillator for the high-speed internal oscillation clock on the IE-789234-NS-EM1 (encircled in the figure) is used.

#### **3.4.2 System clock settings**

The settings of the system clock are shown in Table 3-6.

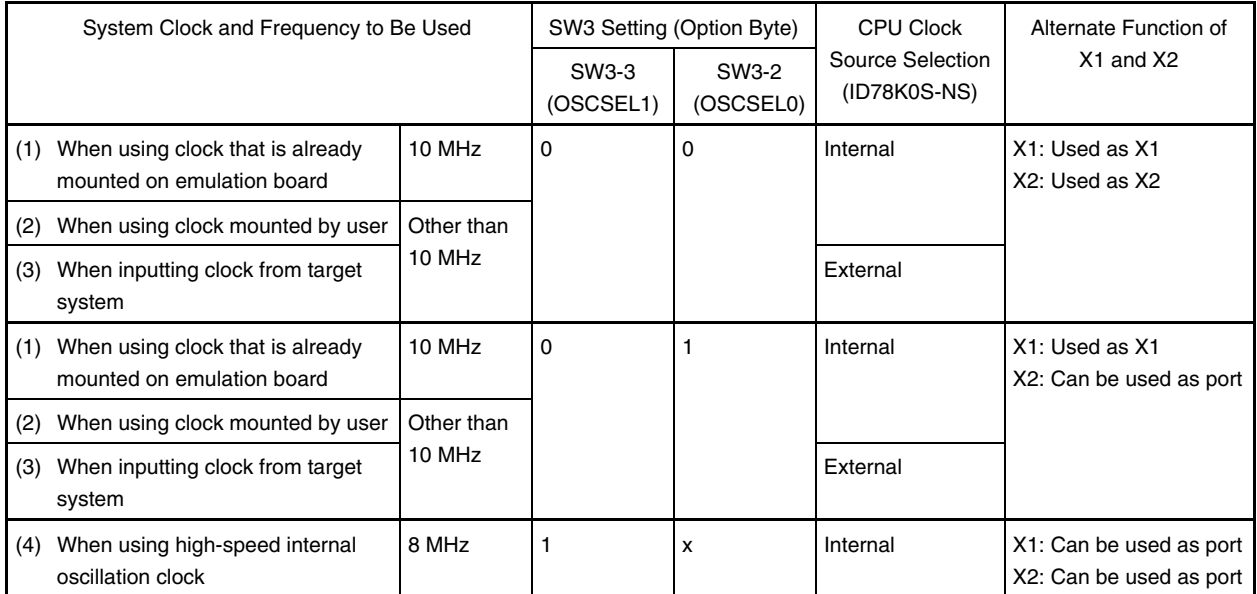

#### **Table 3-6. System Clock Settings**

x: don't care

# **Cautions 1. Select the source clock for the system clock when the debugger is started. After that, do not change the setting.**

- **2. When using the external clock, open the configuration dialog box when starting the integrated debugger (ID78K0S-NS) and select "External" in the area (Clock) for selecting the CPU clock source (this selects the user's clock).**
- **3. Emulation by using the RC oscillator cannot be performed.**

#### **(1) When using clock that is already mounted on emulation board**

When the IE-789234-NS-EM1 is shipped, a 10.0 MHz crystal oscillator is already mounted in the IE-789234-NS-EM1's OSC1 socket.

Set SW3 as shown follows in accordance with the option byte setting.

SW3-2: 0, SW3-3: 0 or SW3-2: 1, SW3-0: 0

**Remark** OSCSEL0 corresponds to SW3-2, and OSCSEL1 to SW3-3.

When starting the integrated debugger (ID78K0S-NS), open the configuration dialog box and select "Internal" in the area (Clock) for selecting the CPU clock source (this selects the emulator's internal clock).

#### **(2) When using clock mounted by user**

Remove the crystal oscillator already mounted on the emulation board (OSC1: 10.0 MHz) and mount the parts board (oscillator) that includes the oscillator or resonator to be used. Set SW3 as shown follows in accordance with the option byte setting.

SW3-2: 0, SW3-3: 0 or SW3-2: 1, SW3-0: 0

**Remark** OSCSEL0 corresponds to SW3-2, and OSCSEL1 to SW3-3.

Perform the settings described under either (a) or (b) according to the type of clock to be used. When starting the integrated debugger (ID78K0S-NS), open the configuration dialog box and select "Internal" in the area (Clock) for selecting the CPU clock source (this selects the emulator's internal clock).

#### **(a) When using a crystal oscillator**

- Items to be prepared
	- Crystal oscillator (with pinouts shown in Figure 3-11, +5 V power supply voltage, and CMOS-level output level)

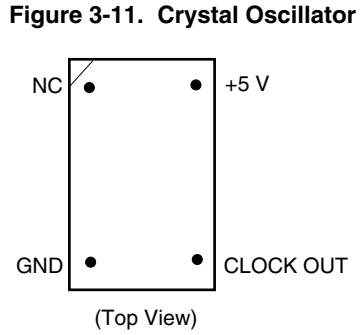

<Steps>

- <1> Prepare the IE-789234-NS-EM1.
- <2> Remove the crystal oscillator that is mounted in the IE-789234-NS-EM1's OSC1 socket.

**Figure 3-12. Pin Alignment of Crystal Oscillator and Socket** 

<3> Mount a crystal oscillator in the OSC1 socket from which the crystal oscillator was removed (in <2> above). Insert the pins of the crystal oscillator into the socket aligning the pins as shown in Figure 3-12.

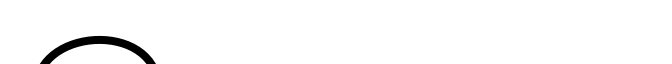

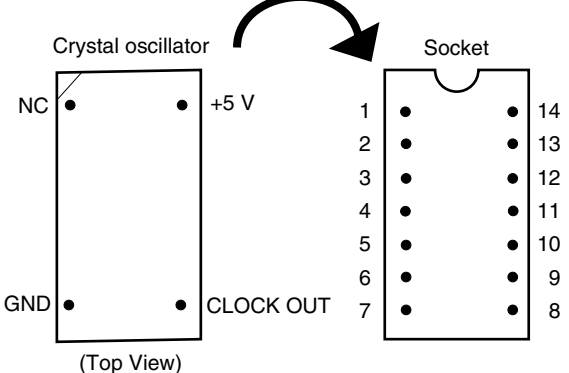

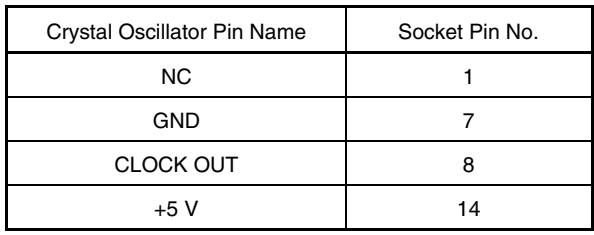

<4> Install the IE-789234-NS-EM1 in the IE-78K0S-NS or IE-78K0S-NS-A.

#### **(b) When using a ceramic resonator or crystal resonator**

- Items to be prepared
	- Parts board Capacitor CA
	- Ceramic resonator or crystal resonator Capacitor CB
	- Resistor Rx Solder kit
- 
- -

#### <Steps>

<1> Solder the target ceramic resonator or crystal resonator, resistor Rx, capacitor CA, and capacitor CB (all with suitable oscillation frequencies) onto the parts board as shown below.

#### **Figure 3-13. Connections on Parts Board**

Parts board (OSC1)

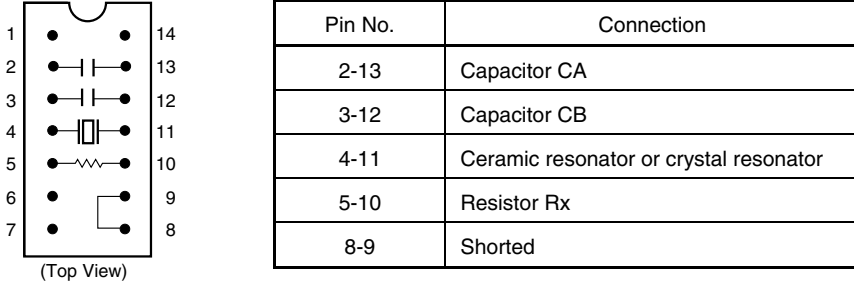

#### Circuit diagram

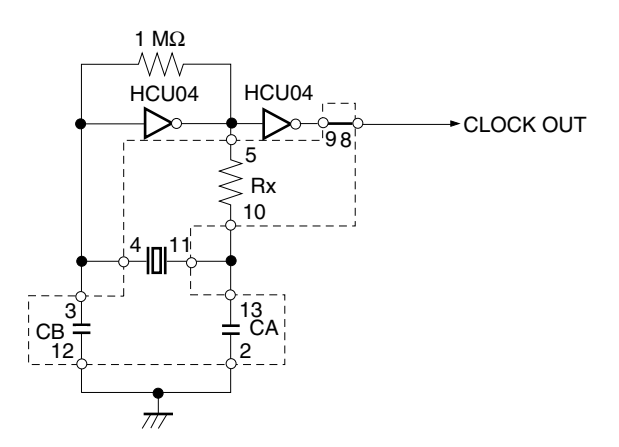

- **Remarks 1.** The sections enclosed in broken lines indicate the parts that are attached to the parts board.
	- **2.** Refer to the data sheet of the resonator used (data sheet provided by the manufacturer) for the resistance of Rx and capacitance of CA and CB.
- <2> Prepare the IE-789234-NS-EM1.
- <3> Remove the crystal oscillator that is mounted in the IE-789234-NS-EM1's OSC1 socket.
- <4> Connect the parts board (from <1> above) to the OSC1 socket from which the crystal oscillator was removed (in <3> above). Check the pin 1 mark to make sure the parts board is mounted in the correct direction.
- <5> Make sure that the parts board is wired as shown in Figure 3-13 above.
- <6> Install the IE-789234-NS-EM1 in the IE-78K0S-NS or IE-78K0S-NS-A.

#### **(3) When inputting clock from target system**

Set SW3 as shown follows in accordance with the option byte setting.

SW3-2: 0, SW3-3: 0 or SW3-2: 1, SW3-3: 0

**Remark** OSCSEL0 corresponds to SW3-2, and OSCSEL1 to SW3-3.

When starting the integrated debugger (ID78K0S-NS), open the configuration dialog box and select "External" in the area (Clock) for selecting the CPU clock source (this selects the user's clock).

#### **(4) When using high-speed internal oscillation clock**

Set SW3 as shown follows in accordance with the option byte setting. The IE-789234-NS-EM1 uses an 8 MHz oscillator (OSC2) for generating the internal high-speed oscillation clock.

SW3-3: 1

**Remarks 1.** OSCSEL0 corresponds to SW3-2, and OSCSEL1 to SW3-3.

 **2.** SW3-2 can be set to 0 or 1.

When starting the integrated debugger (ID78K0S-NS), open the configuration dialog box and select "Internal" in the area (Clock) for selecting the CPU clock source.

### **3.5 External Trigger**

To set an external trigger, connect to the IE-789234-NS-EM1's check pins EXTOUT and EXTIN as shown below. Refer to the **IE-78K0S-NS User's Manual (U13549E)** or **IE-78K0S-NS-A User's Manual (U15207E)** for pin characteristics.

For the use methods, refer to the **ID78K0S-NS Ver. 2.52 Integrated Debugger Operation User's Manual (U16584E)**.

#### **(1) EXTOUT**

The EXTOUT pin on the IE-789234-NS-EM1 outputs a low level for 1.3  $\mu$ s when a break event occurs.

#### **Caution Connect a pull-up resistor on the target system because this is an open drain output.**

#### **(2) EXTIN**

An event signal can be input from the EXTIN pin on the IE-789234-NS-EM1. Input a high-level pulse signal for 2 CPU operation clocks or more.

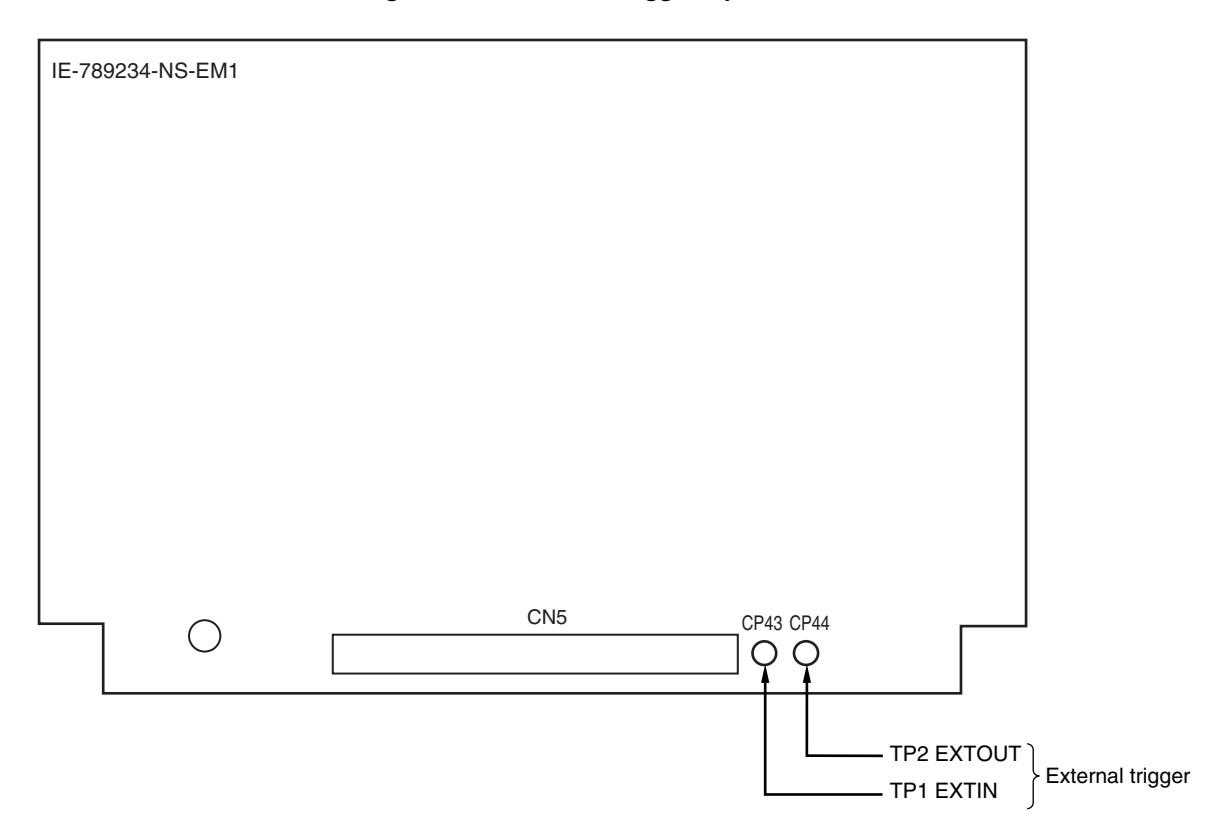

#### **Figure 3-14. External Trigger Input Position**

## **3.6 Switch for Clearing Reset Flag**

A switch SW4 to clear the reset flag is mounted on the IE-789234-NS-EM1 board. Bit 0 (LVIRF) and bit 4 (WDTRF) of the reset control flag register can be cleared by pressing this switch. At this time, a CPU reset may occur.

- (1) When program has been stopped Bit 0 (LVIRF) and bit 4 (WDTRF) are cleared.
- (2) When the reset mask is enabled in the Configuration dialog box of the debugger then the program is executed Bit 0 (LVIRF) and bit 4 (WDTRF) are cleared.
- (3) When the reset mask is disabled in the Configuration dialog box of the debugger then the program is executed Bit 0 (LVIRF) and bit 4 (WDTRF) are cleared and the CPU is reset.

LVIRF: internal reset request by the low-voltage detector (LVI) WDTRF: internal reset request by the watchdog timer (WDT)

# **3.7 Emulation of POC and LVI Functions**

LED2 is used to check the internal reset status. LED2 blinks during the resets shown below.

- Internal reset by comparing the power supply voltage and detection voltage of the power-on-clear (POC) circuit
- Internal reset by comparing the power supply voltage and detection voltage of the low-voltage detector (LVI)

**Caution Do not perform a break when LED2 is blinking; otherwise, the integrated debugger will hang up (applies to all breaks).** 

> **Re-set the power supply voltage to a voltage higher than the detection voltage before performing a break.**

# **3.8 Option Byte Settings**

The option byte provided in the IE-789234-NS-EM1 has the following functions.

- Setting of low-speed internal oscillator clock oscillation
- Selection of system clock source
- RESET pin control
- Setting of oscillation stabilization time for when power is applied or reset is input

The option byte can be set using SW3.

#### **Format of Option Byte**

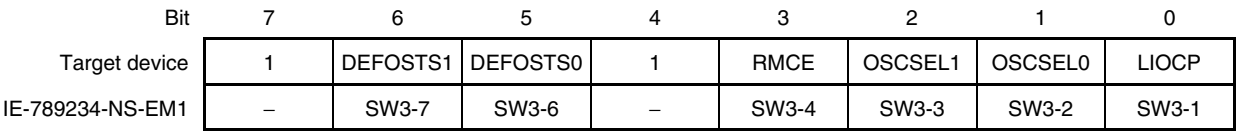

• Setting of low-speed internal oscillator clock oscillation

#### **Table 3-7. Setting of Low-Speed Internal Oscillator Clock Oscillation**

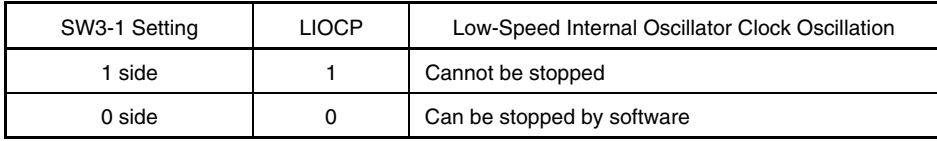

• Selection of system clock source

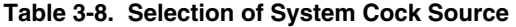

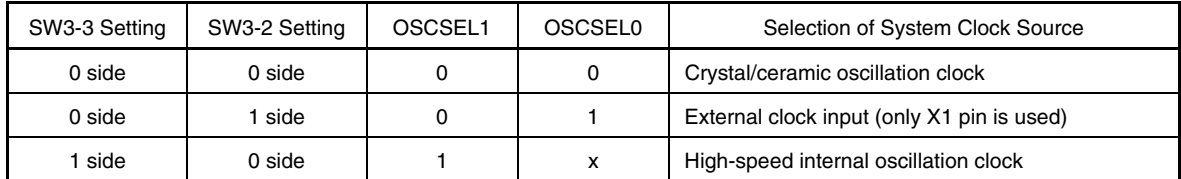

x: don't care

# • RESET pin control

# **Table 3-9. RESET Pin Control**

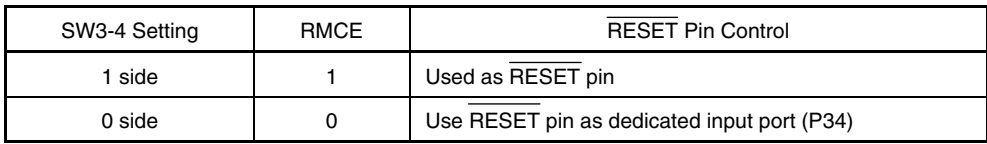

Operations related to reset control flag register and external reset input

• When P34/RESET is used as P34:

The reset control flag register can only be cleared by using SW4.

- When P34/RESET is used as RESET pin:
	- (1) When the reset mask is disabled in the Configuration dialog box of the debugger then the program is executed, the reset control flag register is cleared and the CPU is reset by inputting an external reset.
	- (2) When the reset mask is enabled in the Configuration dialog box of the debugger then the program is executed, the reset control flag register is cleared by inputting an external reset.
	- (3) When an external reset is input while the program has stopped, the reset control flag register is cleared.
	- (4) When masking the pins for external reset input:
		- <1> Set SW3-4 to the 0 side, i.e. to "Use RESET pin as dedicated input port (P34)".
		- <2> Execute the program by enabling the reset mask in the Configuration dialog box of the integrated debugger.
- Setting of oscillation stabilization time for when power is applied or reset is input

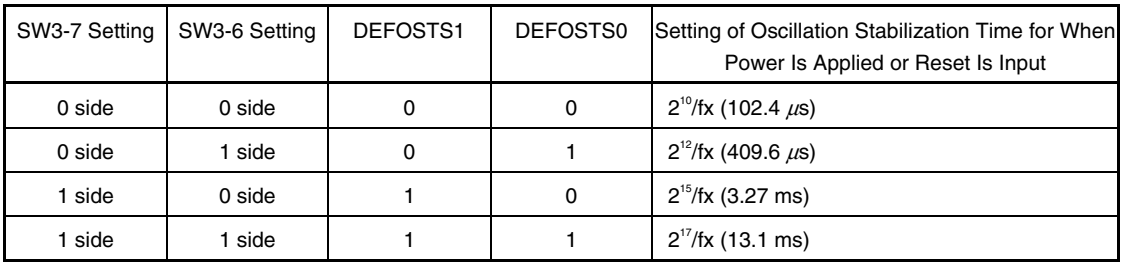

#### **Table 3-10. Setting of Oscillation Stabilization Time**

**Caution This option is valid only when a clock other than high-speed internal oscillation clock is selected as the system clock source. When a high-speed internal oscillation clock is selected, it is not necessary to insert wait time.** 

# **CHAPTER 4 DIFFERENCES BETWEEN TARGET DEVICE AND TARGET INTERFACE CIRCUIT**

This chapter describes differences between the target device's signal lines and the signal lines of the target interface circuit of the IE system.

The target device consists of CMOS circuits, whereas the IE-789234-NS-EM1's target interface circuit consists of emulation circuits such as the emulation CPU, TTL, and CMOS-IC.

At the time of debugging by connecting the IE system and the target system, the IE system performs the emulation as if the actual target device is operating on the target system, however, in reality, it is the IE system that performs the emulation, thus producing slight differences.

- (1) Signals directly input to or output from the emulation CPU
- (2) Signals input from the target system via a gate
- (3) Other signals

The circuits of the IE-789234-NS-EM1 are used as follows for signals listed in (1) to (3) above. The same applies to connection of alternate-function pins, for which no circuit is provided in the IE system.

- **(1) Signals directly input to or output from the emulation CPU**  Refer to **Figure 4-1 Emulation Circuit Equivalent Circuit 1**.
	- Signals related to port 0

#### **Figure 4-1. Emulation Circuit Equivalent Circuit 1**

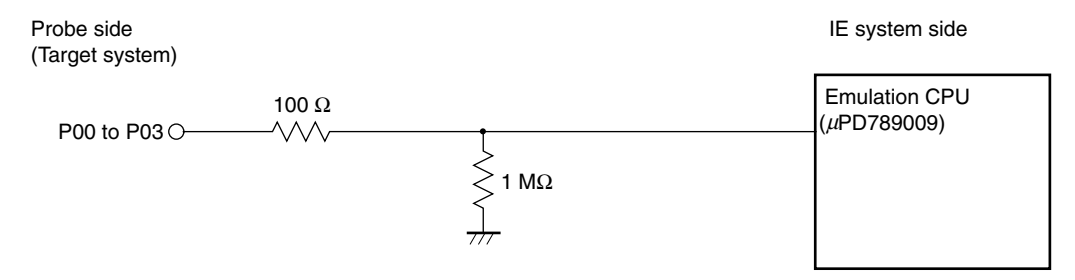

# **(2) Signals input from the target system via a gate**  Refer to **Figure 4-2 Emulation Circuit Equivalent Circuit 2** and **Figure 4-3 Emulation Circuit Equivalent Circuit 3**.

- Signals related to port 2
- Signals related to port 3
- Signals related to port 4
- Signals related to port 12
- Signals related to port 13

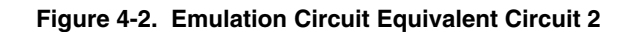

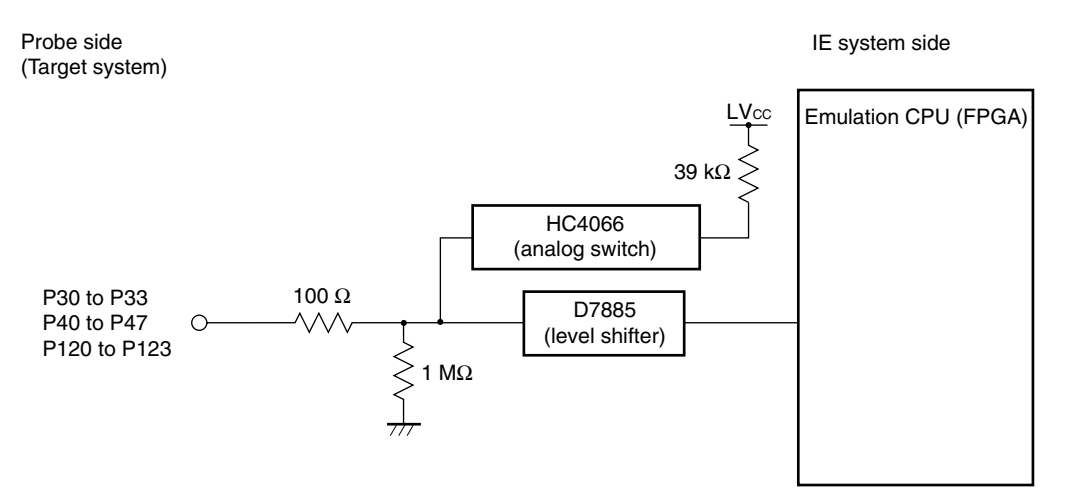

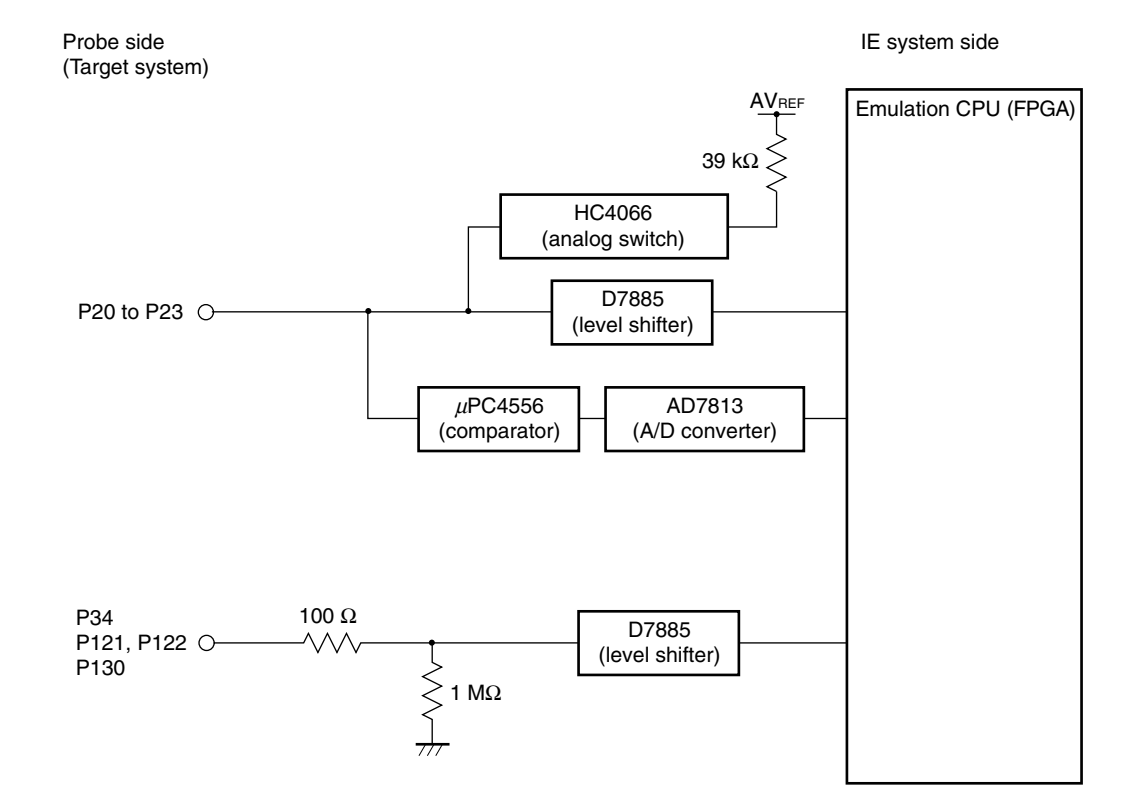

#### **Figure 4-3. Emulation Circuit Equivalent Circuit 3**

# **(3) Other signals**

Refer to **Figure 4-4 Emulation Circuit Equivalent Circuit 4**.

- VDD
- Vss
- AVREF
- AV<sub>SS</sub>

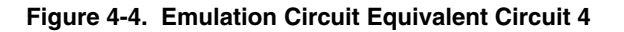

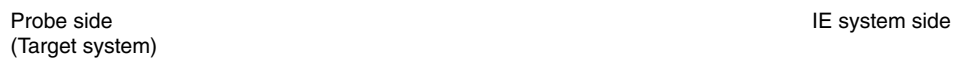

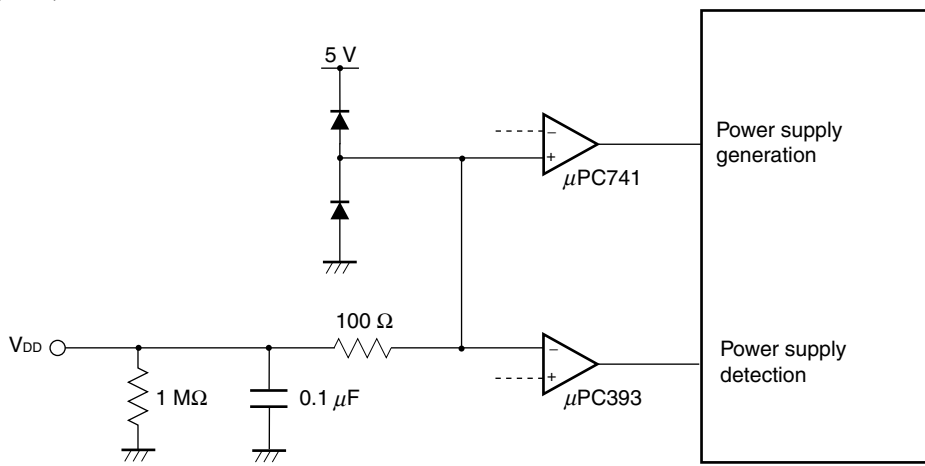

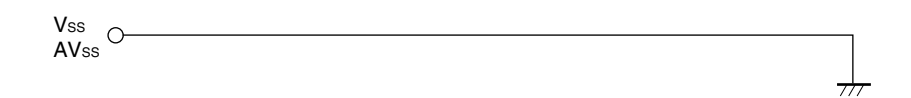

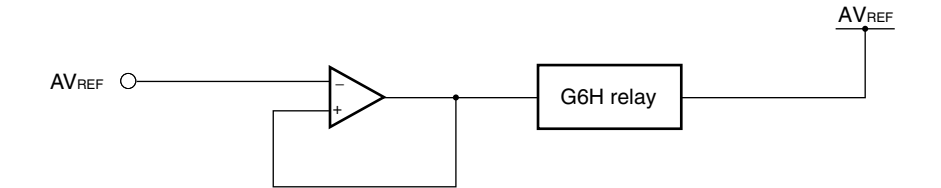

# **CHAPTER 5 USAGE RESTRICTIONS**

This chapter describes the restrictions when using the IE-789234-NS-EM1.

- (1) Since the IE-789234-NS-EM1 sets the option byte using SW3, the value set to address 80H is not reflected.
- (2) Some bits of the port register are fixed to 0 in the target device, but some of them can be overwritten by program. However, writing is not possible on the SFR window.
- (3) A/D conversion can be started without waiting for 1  $\mu$ s or longer even if bit 0 (ADCE) of the A/D converter mode register (ADM) is set to 1.
- (4) Bit 4 (WDTRF) and bit 0 (LVIRF) of the reset control flag register (RESF) cannot be initialized by the reset button of the debugger or reset button (SW2) of the IE-78K0S-NS and IE-78K0S-NS-A. Input a reset from the target side, re-apply power to the emulator, or press SW4 on the IE-789234-NS-EM1.
- (5) The IE-789234-NS-EM1 does not support the self-programming function of the flash memory. The value set to address 81H (protect byte) is not reflected.
- (6) When HALT mode is released by an interrupt, the program is restored two or three clocks earlier than the target device.
- (7) Low-voltage detection level An error of several mV occurs in the IE-789234-NS-EM1 compared to the target device.
- (8) A/D converter characteristics

 The characteristics of the A/D converter of the IE-789234-NS-EM1 differ from those of the target device because a probe is connected between the IE-789234-NS-EM1 and the target system.

(9) 8-bit timer H1

 When the low-speed internal oscillation clock is selected as the 8-bit timer count clock, the timer does not stop while the program is stopped even if "Break" is selected for "Peripheral Break" in the Configuration dialog box of the debugger.

(10) RESET pin

 Since the RESET pin alternately functions as P34, it is connected to a protective resistor (pull-down resistor) inside the emulator. Consequently, the RESET pin is always at low level.

 In initial setting of integrated debugger, a reset does not occur because "Mask: RESET" is set in the Configuration dialog box. But if the "Mask: RESET" setting is cancelled, a reset is always applied, which causes the debugger to hang up.

When inputting an external reset from the RESET pin, first pull the RESET pin up and cancel the "Mask: RESET" setting in the Configuration dialog box.

#### (11) Caution on connecting emulation probe

 When using IE-789234-NS-EM1 control code B or later, do not connect the emulation probe directly to probe connector CN5. Refer to the user's manual included with a control code B or later product or the latest user's manual for the probe interface conversion board corresponding to the target device and connect the emulation probe via this board.

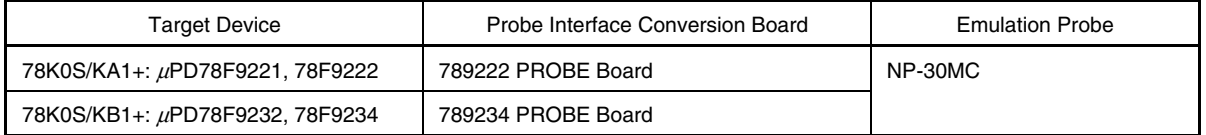

#### (12) Caution on device file version

Use the combinations that satisfy the table below.

 The device file can be downloaded from the NEC Electronics Microcontrollers and Microprocessors website. The 78K0S/KU1+ devices with DF789234 V3.10 or later (uPD78F9500, 78F9501, and 78F9502) are not supported with the IE-789234-NS-EM1. When a 78K0S/KU1+ device  $(\mu PD78F9500, 78F9501, 0r 78F9502)$  is selected as the target device, the message "A0105 Failed in reading device file (d0xxx.78k)." appears and the debugger does not start.

#### URL: http://www.necel.com/micro/ods/eng/index.html → [Version-up Service](https://www5.necel.com/micro/tool_reg/OdsListTop.do?lang=en)

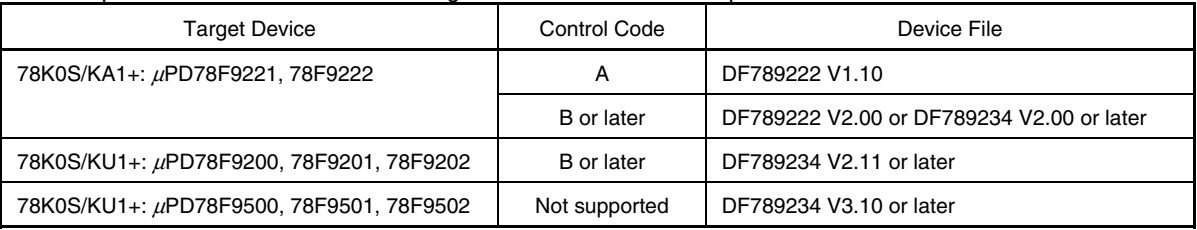

#### (13) Target interface circuit specification

 The target interface circuit of the IE-789234-NS-EM1 does not use Schmitt-triggered I/O with hysteresis characteristics. Note that the I/O characteristics of the IE-789234-NS-EM1 differ from those of the target device.

#### (14) Internal oscillator specification

 The IE-789234-NS-EM1 uses an 8 MHz oscillator (OSC2) for generating the internal high-speed oscillation clock. As the internal low-speed oscillation clock, the IE-789234-NS-EM1 uses a 240 kHz clock, which is created by dividing the clock generated from a 19.2 MHz oscillator (OSC3) by eight. Note that the clock characteristics of the IE-789234-NS-EM1 differ from those of the target device.

# **APPENDIX A EMULATION PROBE PIN ASSIGNMENT TABLE**

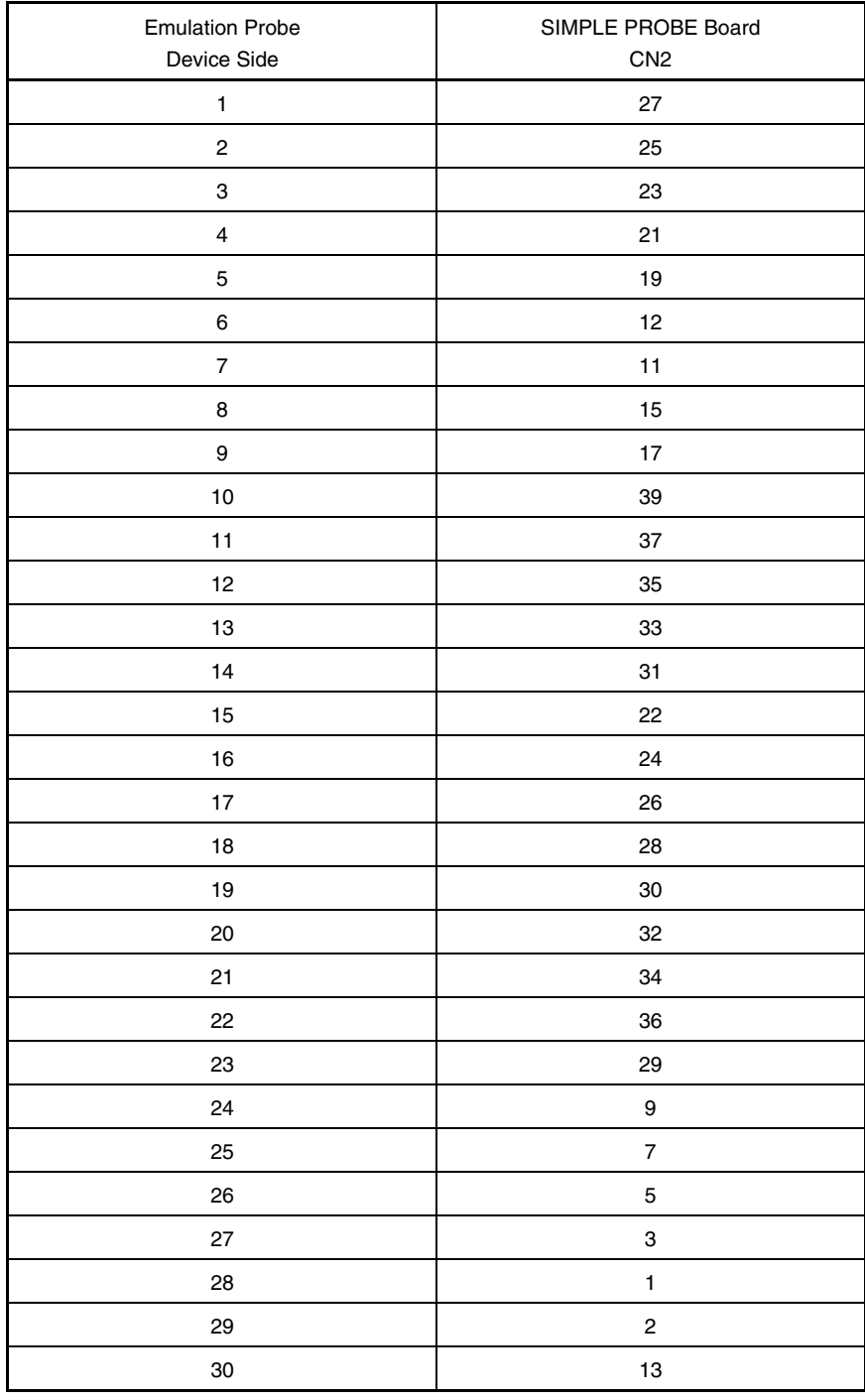

#### **Table A-1. QB-80-EP-01T Pin Assignments**

- **Remarks 1.** The numbers in the Emulation Probe Device Side column refer to the pin number of the target system.
	- **2.** The numbers in the SIMPLE PROBE Board CN2 column refer to the probe interface conversion board (IE-789234-NS-EM1) pin.

| <b>Emulation Probe</b><br>Device Side | 789222 PROBE Board<br>CN2 |
|---------------------------------------|---------------------------|
| 1                                     | 49                        |
| $\mathbf 2$                           | 55                        |
| $\ensuremath{\mathsf{3}}$             | 19                        |
| $\overline{\mathbf{4}}$               | 18                        |
| 5                                     | 22                        |
| 6                                     | 62                        |
| $\overline{\mathcal{I}}$              | 65                        |
| 8                                     | 66                        |
| 9                                     | 92                        |
| $10$                                  | 91                        |
| 11                                    | 70                        |
| 12                                    | 69                        |
| 13                                    | 72                        |
| 14                                    | 102                       |
| 15                                    | $71$                      |
| 16                                    | 94                        |
| $17$                                  | 93                        |
| 18                                    | 30                        |
| 19                                    | 29                        |
| 20                                    | 24                        |

**Table A-2. NP-30MC Pin Assignments (Target Device: 78K0S/KA1+)** 

**Remarks 1.** NP-30MC is a product of Naito Densei Machida Mfg. Co., Ltd.

- **2.** The numbers in the "Emulation Probe" column indicate the corresponding pin number on the emulation probe tip.
- **3.** The numbers in the 789222 PROBE Board CN2 column refer to the probe interface conversion board (IE-789234-NS-EM1) pin to be connected to the emulation probe.

| <b>Emulation Probe</b>  | 789234 PROBE Board |
|-------------------------|--------------------|
| Device Side             | CN2                |
| $\mathbf{1}$            | 58                 |
| $\boldsymbol{2}$        | 56                 |
| 3                       | 49                 |
| $\overline{\mathbf{4}}$ | 55                 |
| 5                       | 19                 |
| $\,6$                   | 18                 |
| $\boldsymbol{7}$        | 22                 |
| 8                       | 62                 |
| 9                       | 65                 |
| $10$                    | 66                 |
| 11                      | 92                 |
| 12                      | 91                 |
| 13                      | 98                 |
| 14                      | 97                 |
| 15                      | 21                 |
| 16                      | 99                 |
| 17                      | 63                 |
| 18                      | 64                 |
| 19                      | $70\,$             |
| 20                      | 69                 |
| 21                      | 72                 |
| 22                      | 102                |
| 23                      | $71$               |
| 24                      | 94                 |
| 25                      | 93                 |
| 26                      | 30                 |
| 27                      | 29                 |
| 28                      | 24                 |
| 29                      | 23                 |
| 30                      | 20                 |

**Table A-3. NP-30MC Pin Assignments (Target Device: 78K0S/KB1+)** 

**Remarks 1.** NP-30MC is a product of Naito Densei Machida Mfg. Co., Ltd.

- **2.** The numbers in the "Emulation Probe" column indicate the corresponding pin number on the emulation probe tip.
- **3.** The numbers in the 789234 PROBE Board CN2 column refer to the probe interface conversion board (IE-789234-NS-EM1) pin to be connected to the emulation probe.

# **APPENDIX B NOTES ON TARGET SYSTEM DESIGN**

The following shows the conditions when connecting the emulation probe to the conversion adapter. Follow the configuration below and consider the shape of parts to be mounted on the target system when designing a system.

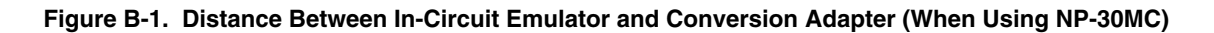

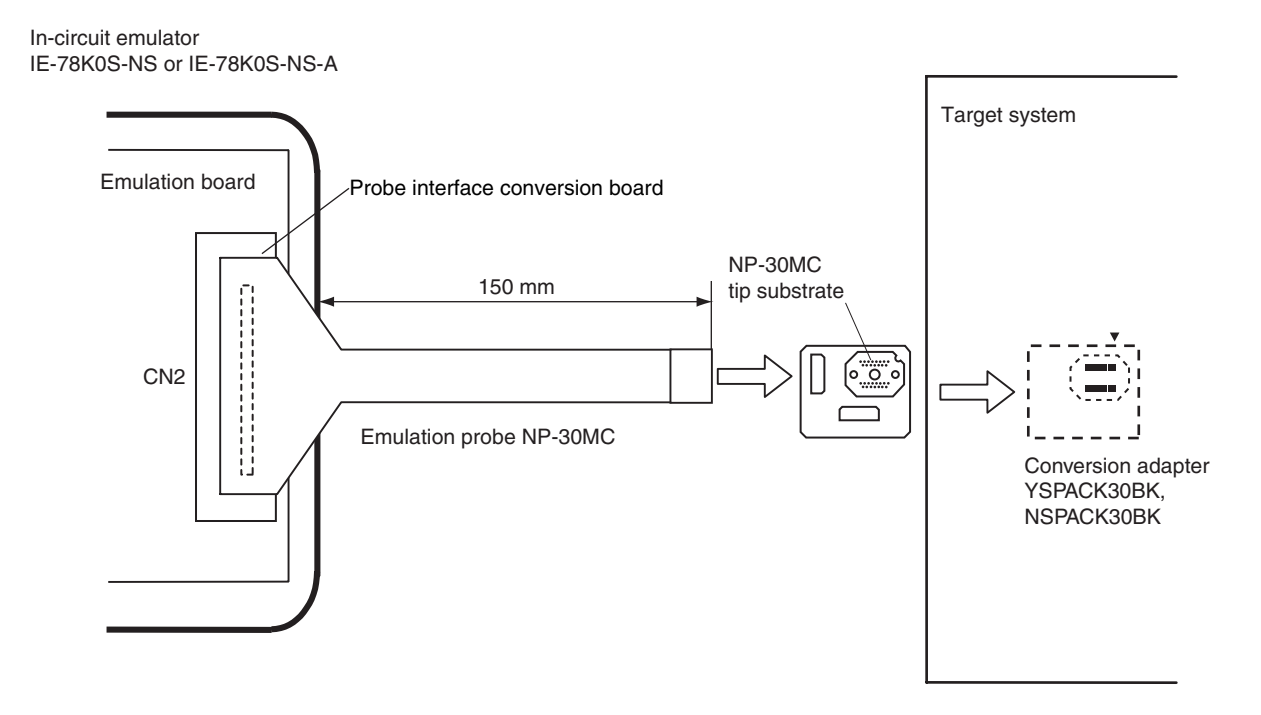

**Remark** NP-30MC is a product of Naito Densei Machida Mfg. Co., Ltd. YSPACK30BK and NSPACK30BK are products of TOKYO ELETECH CORPORATION.

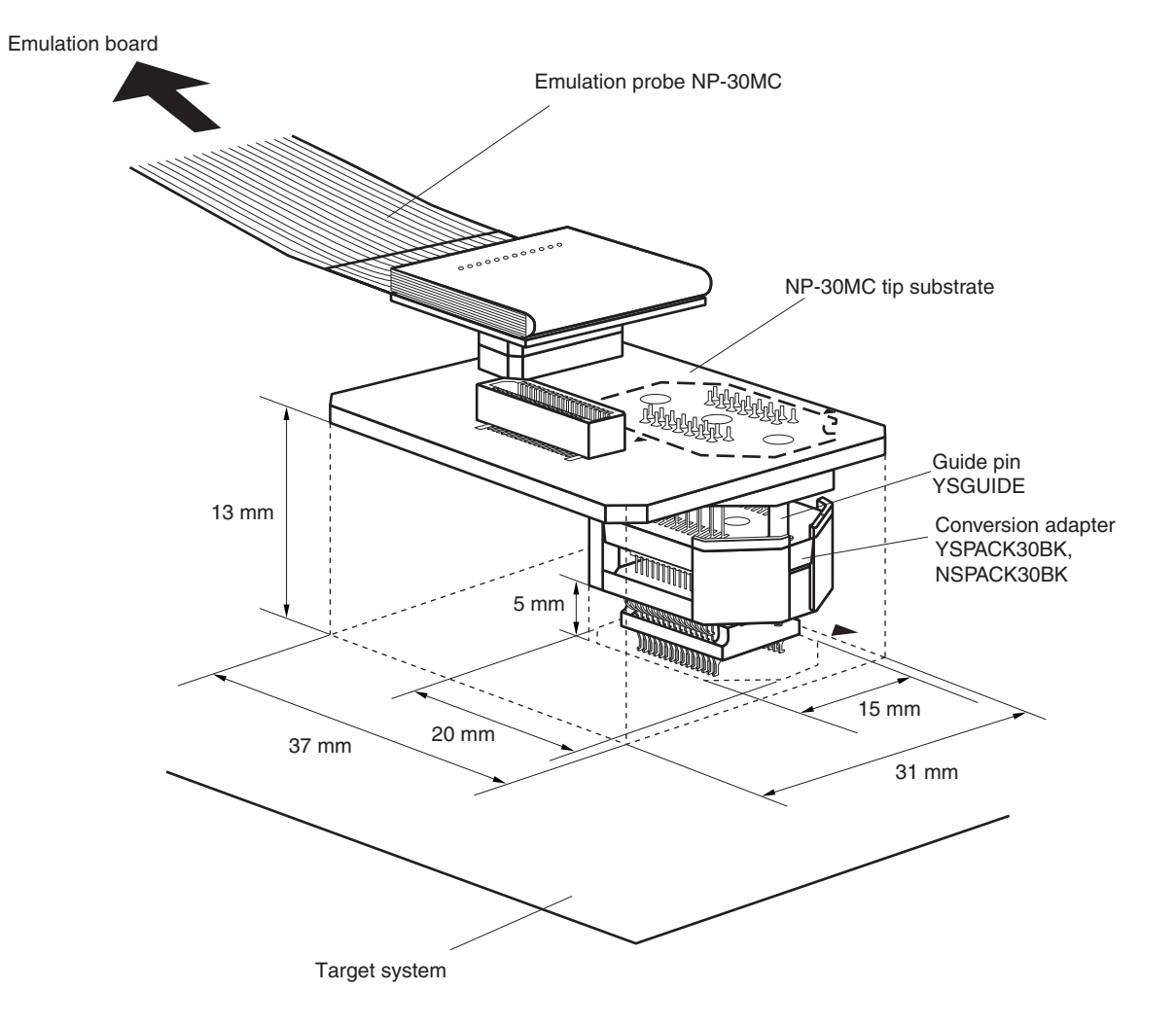

**Figure B-2. Connection Conditions of Target System (When Using NP-30MC)** 

**Remark** NP-30MC is a product of Naito Densei Machida Mfg. Co., Ltd. YSPACK30BK, NSPACK30BK, and YSGUIDE are products of TOKYO ELETECH CORPORATION.

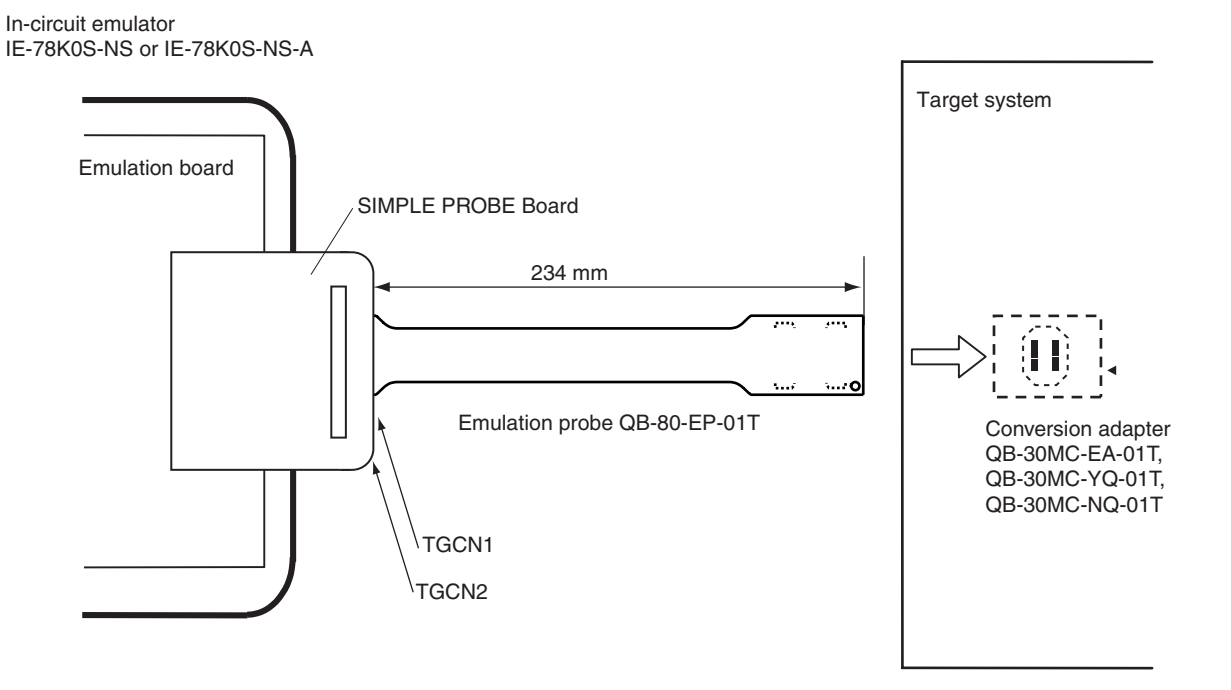

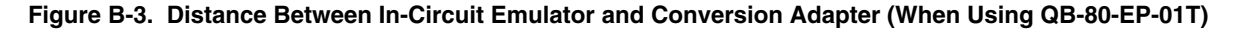

**Figure B-4. Connection Conditions of Target System (When Using QB-80-EP-01T)** 

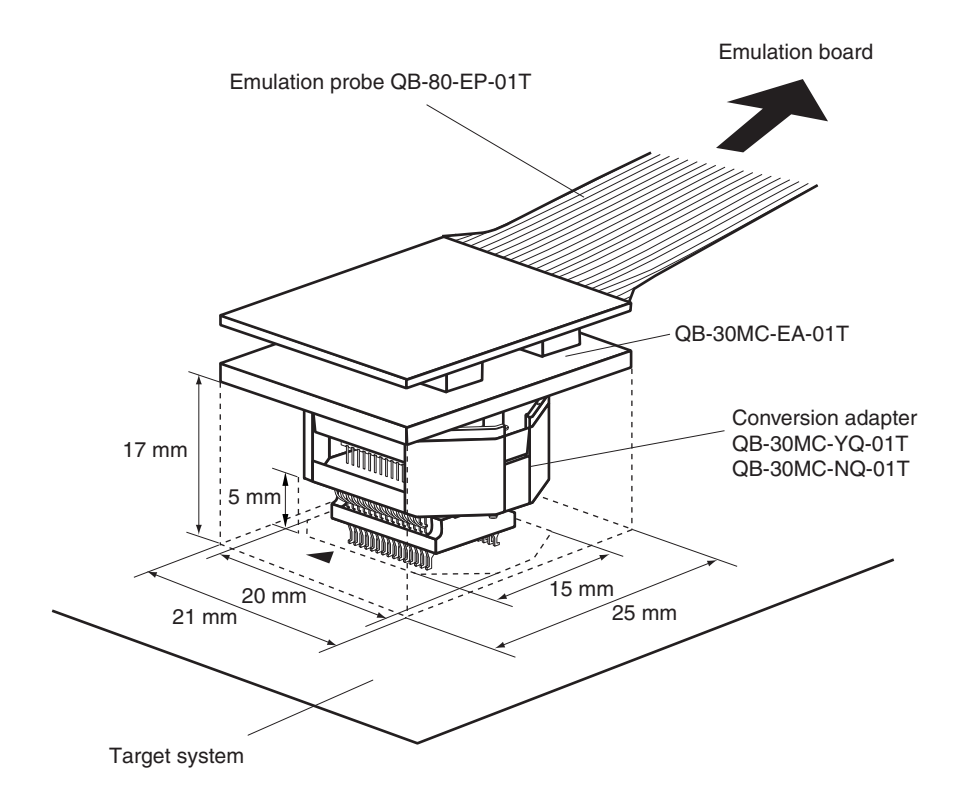

# **C.1 Major Revisions in This Edition**

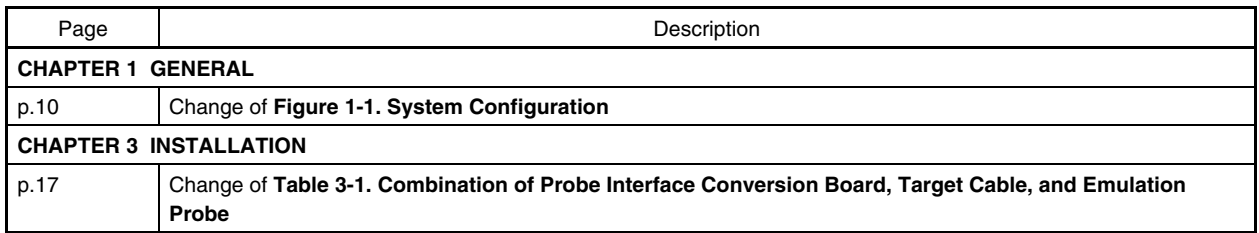

# **C.2 Revision History of Preceding Editions**

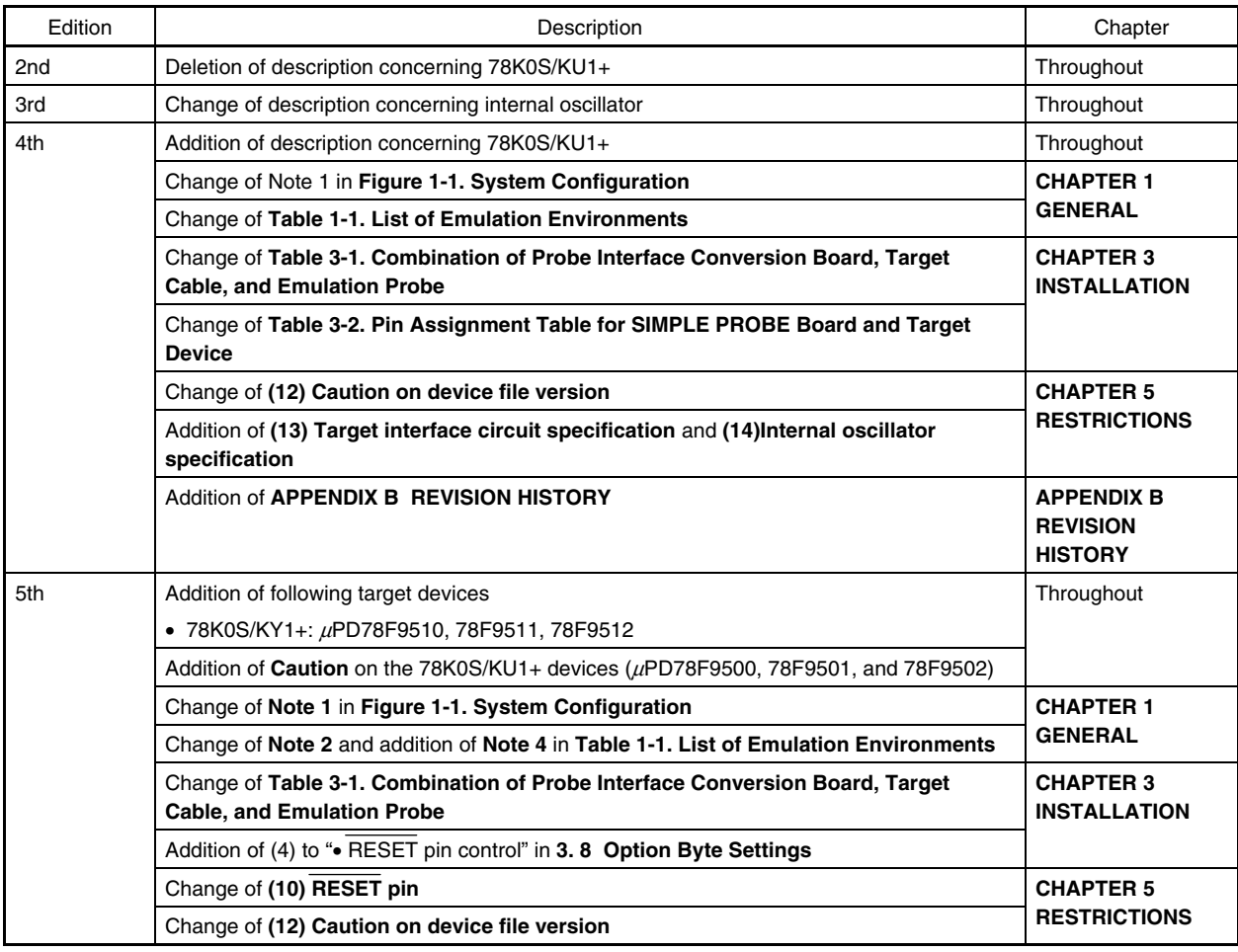

*For further information, please contact:*

#### **NEC Electronics Corporation**

1753, Shimonumabe, Nakahara-ku, Kawasaki, Kanagawa 211-8668, Japan Tel: 044-435-5111

http://www.necel.com/

#### **[America]**

#### **NEC Electronics America, Inc.** 2880 Scott Blvd.

Santa Clara, CA 95050-2554, U.S.A. Tel: 408-588-6000 800-366-9782 http://www.am.necel.com/

#### **[Europe]**

#### **NEC Electronics (Europe) GmbH** Arcadiastrasse 10

40472 Düsseldorf, Germany Tel: 0211-65030 http://www.eu.necel.com/ **Hanover Office**

Podbielskistrasse 166 B 30177 Hannover Tel: 0 511 33 40 2-0

**Munich Office** Werner-Eckert-Strasse 9 81829 München Tel: 0 89 92 10 03-0

**Stuttgart Office** Industriestrasse 3 70565 Stuttgart Tel: 0 711 99 01 0-0

#### **United Kingdom Branch**

Cygnus House, Sunrise Parkway Linford Wood, Milton Keynes MK14 6NP, U.K. Tel: 01908-691-133

# **Succursale Française**

9, rue Paul Dautier, B.P. 52 78142 Velizy-Villacoublay Cédex France Tel: 01-3067-5800

**Sucursal en España** Juan Esplandiu, 15 28007 Madrid, Spain Tel: 091-504-2787

# **Tyskland Filial**

Täby Centrum Entrance S (7th floor) 18322 Täby, Sweden Tel: 08 638 72 00

**Filiale Italiana** Via Fabio Filzi, 25/A 20124 Milano, Italy Tel: 02-667541

#### **Branch The Netherlands**

Steijgerweg 6 5616 HS Eindhoven The Netherlands Tel: 040 265 40 10

#### **[Asia & Oceania]**

#### **NEC Electronics (China) Co., Ltd**

7th Floor, Quantum Plaza, No. 27 ZhiChunLu Haidian District, Beijing 100083, P.R.China Tel: 010-8235-1155 http://www.cn.necel.com/

#### **Shanghai Branch**

Room 2509-2510, Bank of China Tower, 200 Yincheng Road Central, Pudong New Area, Shanghai, P.R.China P.C:200120 Tel:021-5888-5400 http://www.cn.necel.com/

#### **Shenzhen Branch**

Unit 01, 39/F, Excellence Times Square Building, No. 4068 Yi Tian Road, Futian District, Shenzhen, P.R.China P.C:518048 Tel:0755-8282-9800 http://www.cn.necel.com/

#### **NEC Electronics Hong Kong Ltd.**

Unit 1601-1613, 16/F., Tower 2, Grand Century Place, 193 Prince Edward Road West, Mongkok, Kowloon, Hong Kong Tel: 2886-9318 http://www.hk.necel.com/

#### **NEC Electronics Taiwan Ltd.**

7F, No. 363 Fu Shing North Road Taipei, Taiwan, R. O. C. Tel: 02-8175-9600 http://www.tw.necel.com/

#### **NEC Electronics Singapore Pte. Ltd.**

238A Thomson Road, #12-08 Novena Square, Singapore 307684 Tel: 6253-8311 http://www.sg.necel.com/

#### **NEC Electronics Korea Ltd.**

11F., Samik Lavied'or Bldg., 720-2, Yeoksam-Dong, Kangnam-Ku, Seoul, 135-080, Korea Tel: 02-558-3737 http://www.kr.necel.com/

**G0706**